### The Past, Present, And Future of Extensions Management Charles Edge

### Part I

### SECRET CHEST 17

### **Discover Secret Chest**

Discover the possibilities and see how easy it is to manage passwords with the most secure encryption available today.

Learn More

### **Secrets**

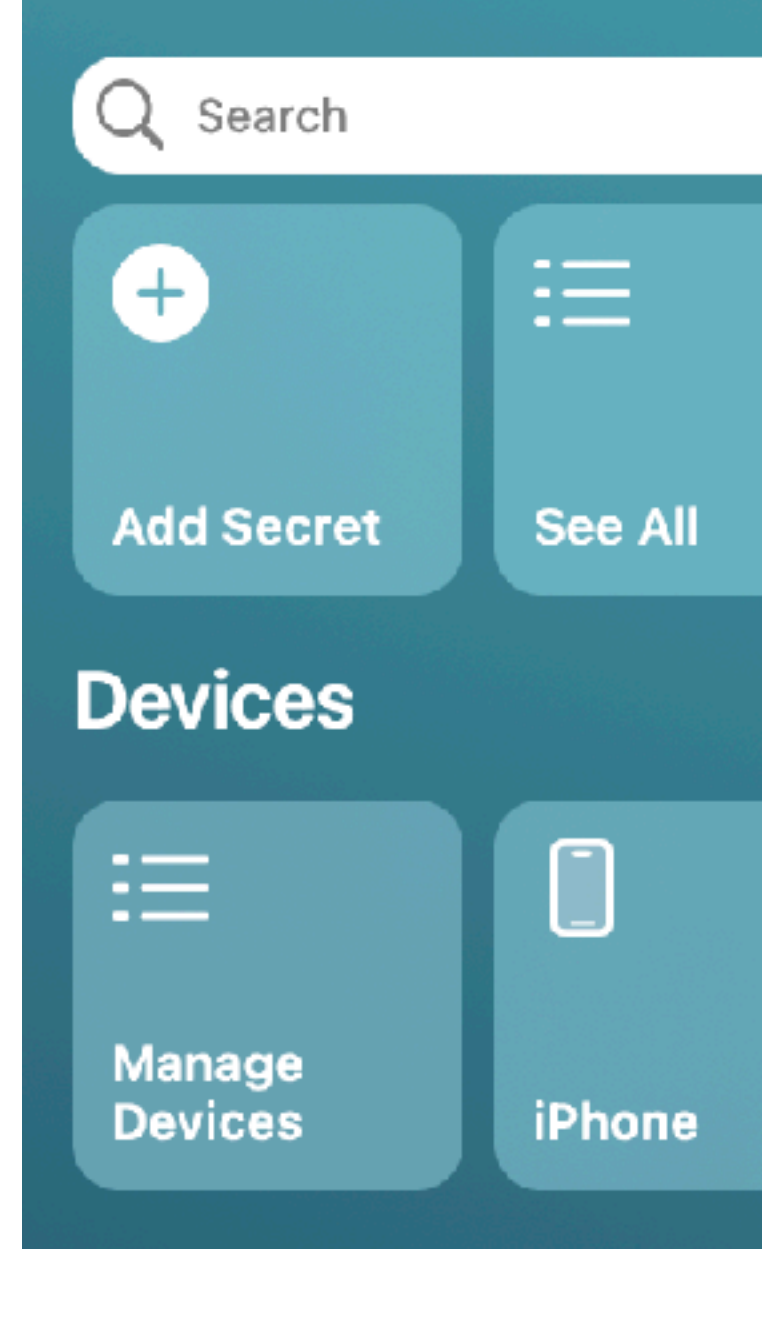

### SecretChest.io

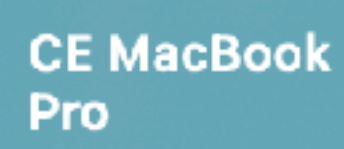

 $\qquad \qquad \blacksquare$ 

### $\bullet\bullet\bullet$

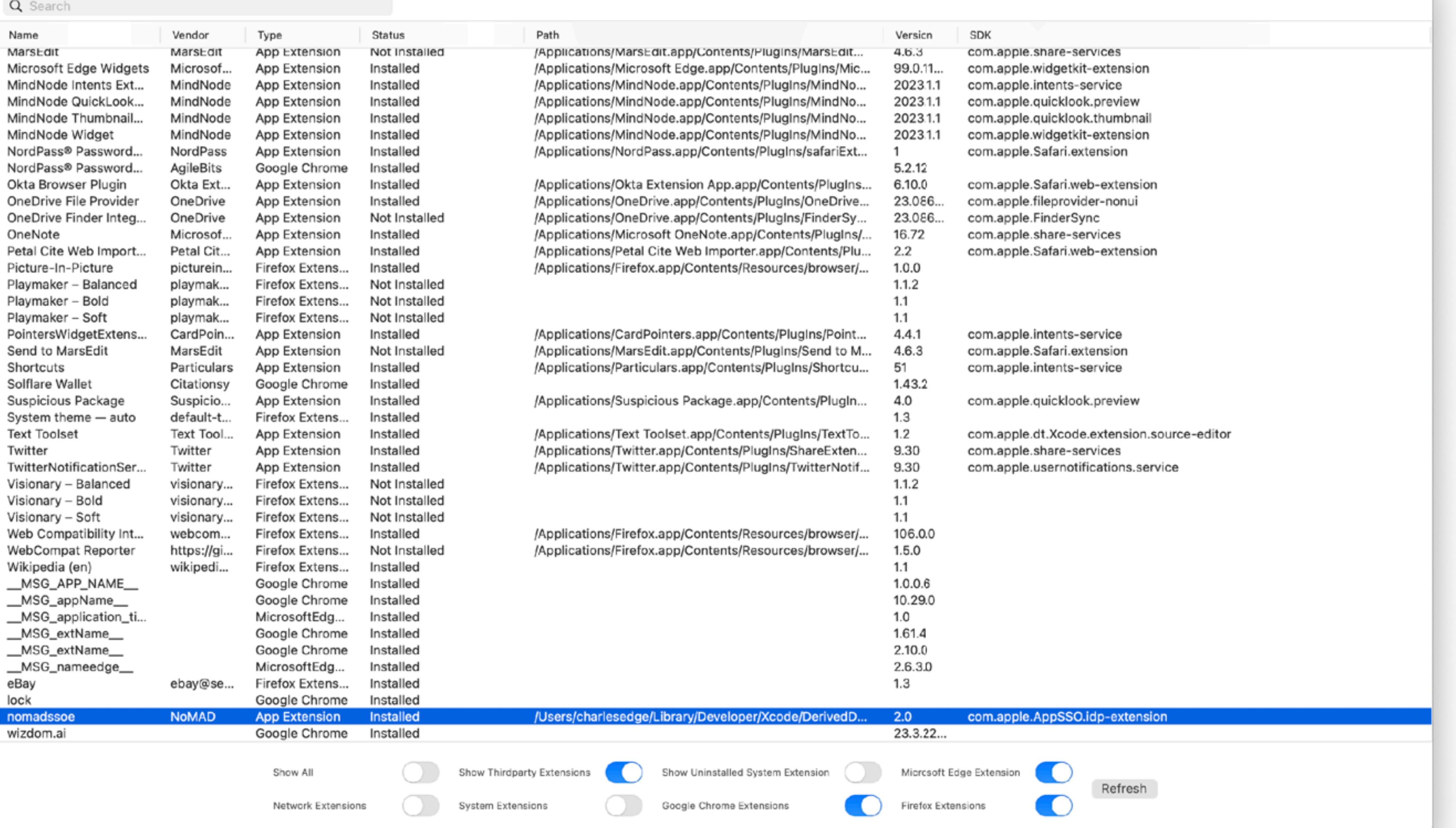

### The Return Of Extensions Manager

**https://github.com/krypted/extensionsmanager**

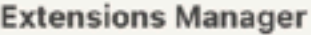

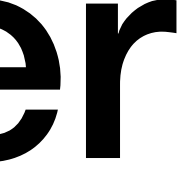

# Importing Code Into Swift

- Swift Package: Uncompiled folders and files with a specific format and a manifest.
- Library: Code and compiled code that can be imported into a project.
- xcframeworks: Opinionated, compiled code that has private and public structures.
- App Extensions: Discrete, signed, and compiled/factored pieces of code.
- Apps: Completed/compiled products available for distribution.
- SDK: Collection of artifacts (libraries, frameworks, & documentation) for types of applications.
- Kit: Apple's manifestation of an SDK.
- Extension: Keyword that extends a type with components, methods, types, etc.

### https://www.secret-chest.com/post/ design-patterns-and-technicaloptions-when-re-using-swift-code

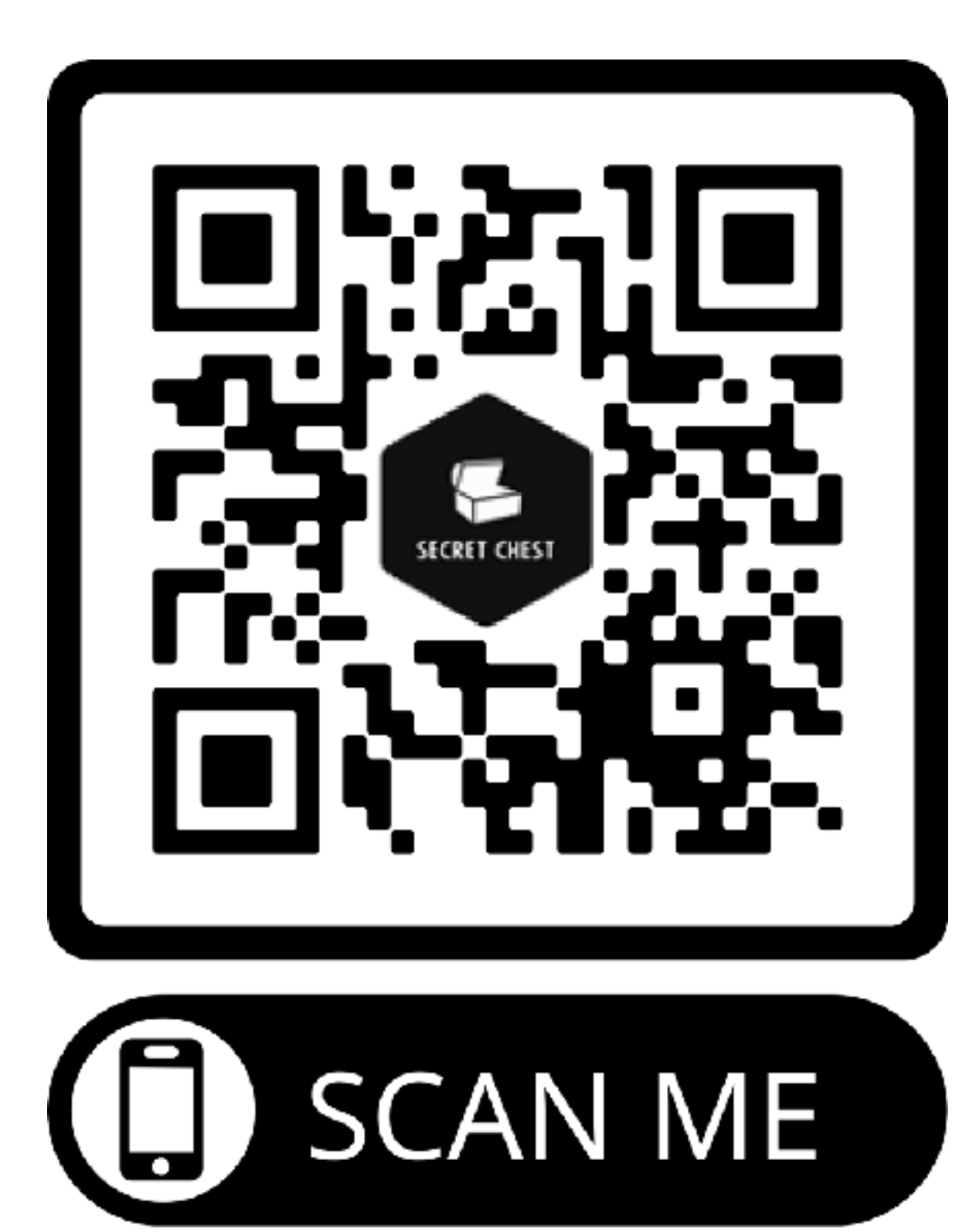

# Some extensions are from Apple, to be consumed

### For those developers write, users just see the Apps and App Extensions in final products

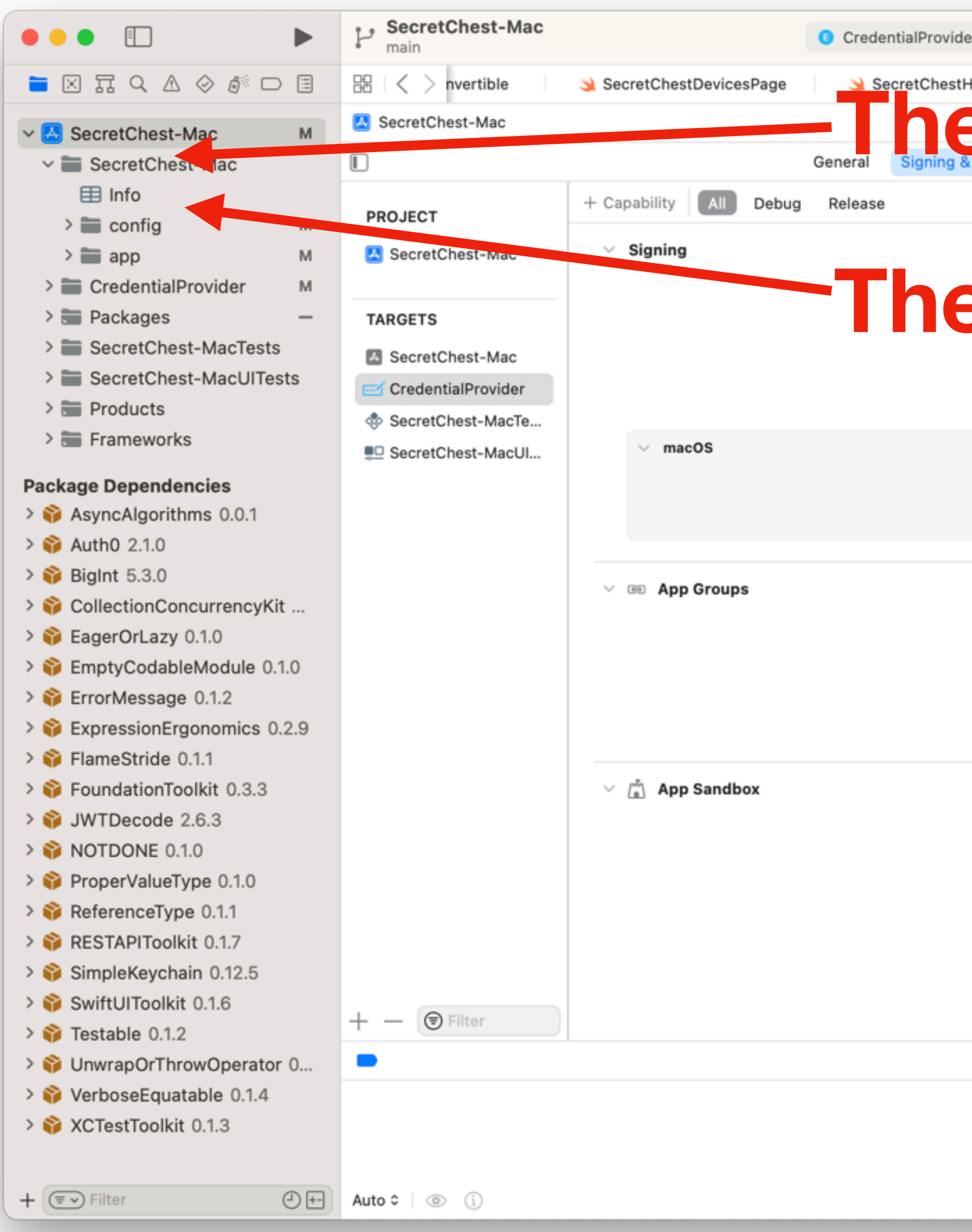

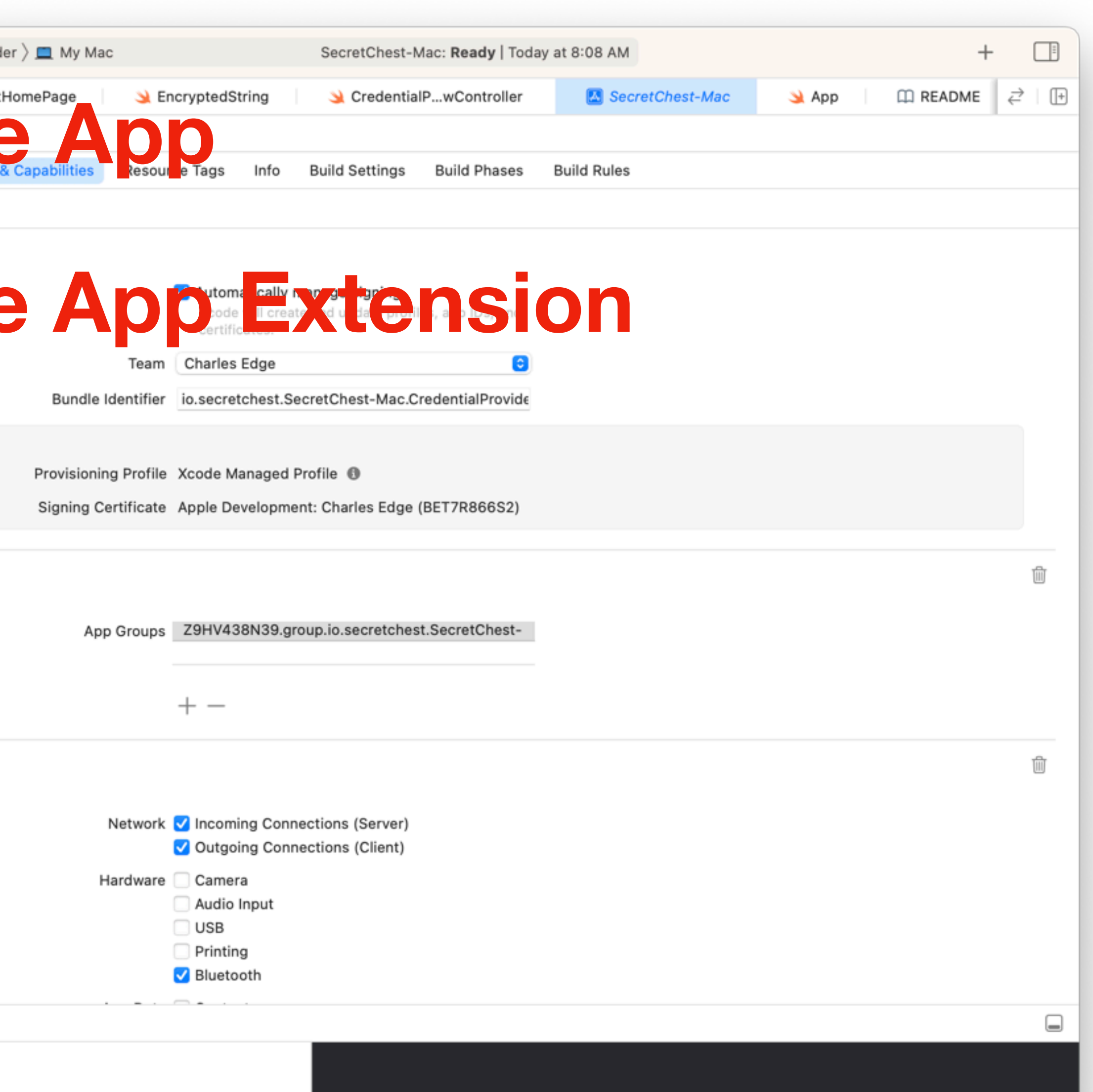

 $\bigcirc$  Filter

 $\begin{tabular}{c} \hline \multicolumn{3}{c}{} & \multicolumn{3}{c}{} \\ \multicolumn{3}{c}{} & \multicolumn{3}{c}{} \\ \multicolumn{3}{c}{} & \multicolumn{3}{c}{} \\ \multicolumn{3}{c}{} & \multicolumn{3}{c}{} \\ \multicolumn{3}{c}{} & \multicolumn{3}{c}{} \\ \multicolumn{3}{c}{} & \multicolumn{3}{c}{} \\ \multicolumn{3}{c}{} & \multicolumn{3}{c}{} \\ \multicolumn{3}{c}{} & \multicolumn{3}{c}{} \\ \multicolumn{3}{c}{} & \multicolumn{3}{c}{} \\ \multicolumn{3}{c}{} &$ 

 $\bigcirc$  Filter

All Output ©

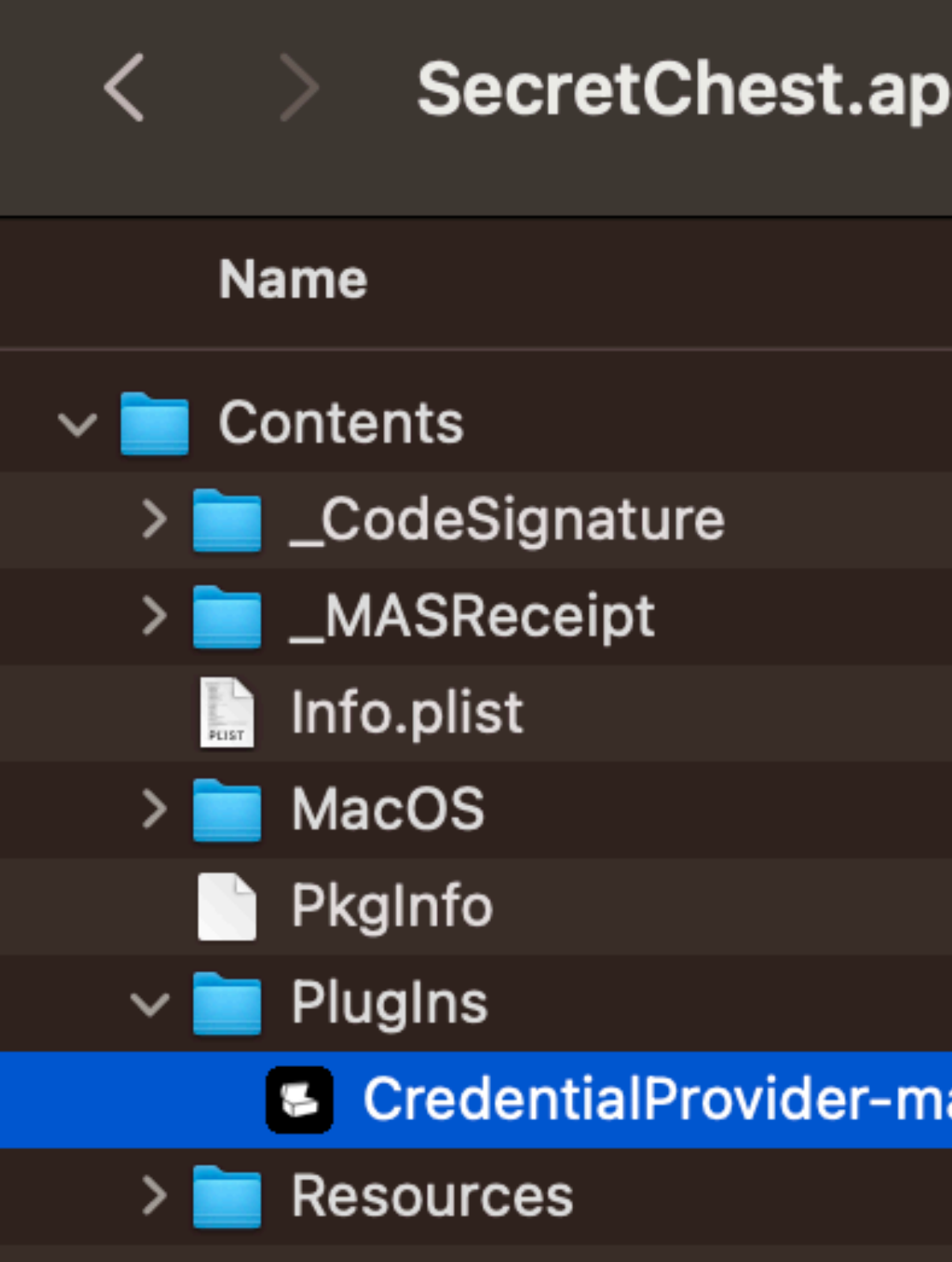

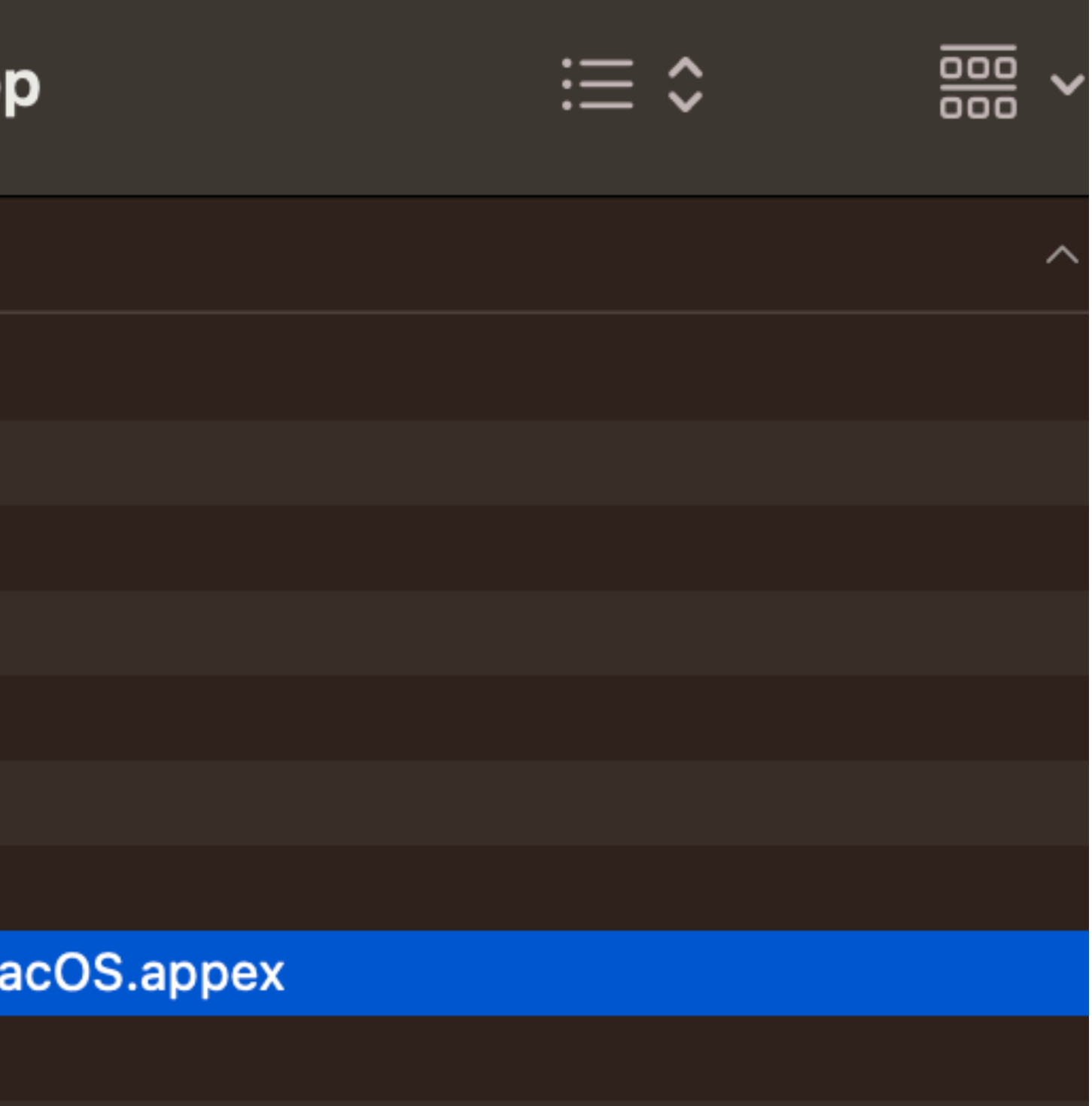

### **WELLS FARGO**

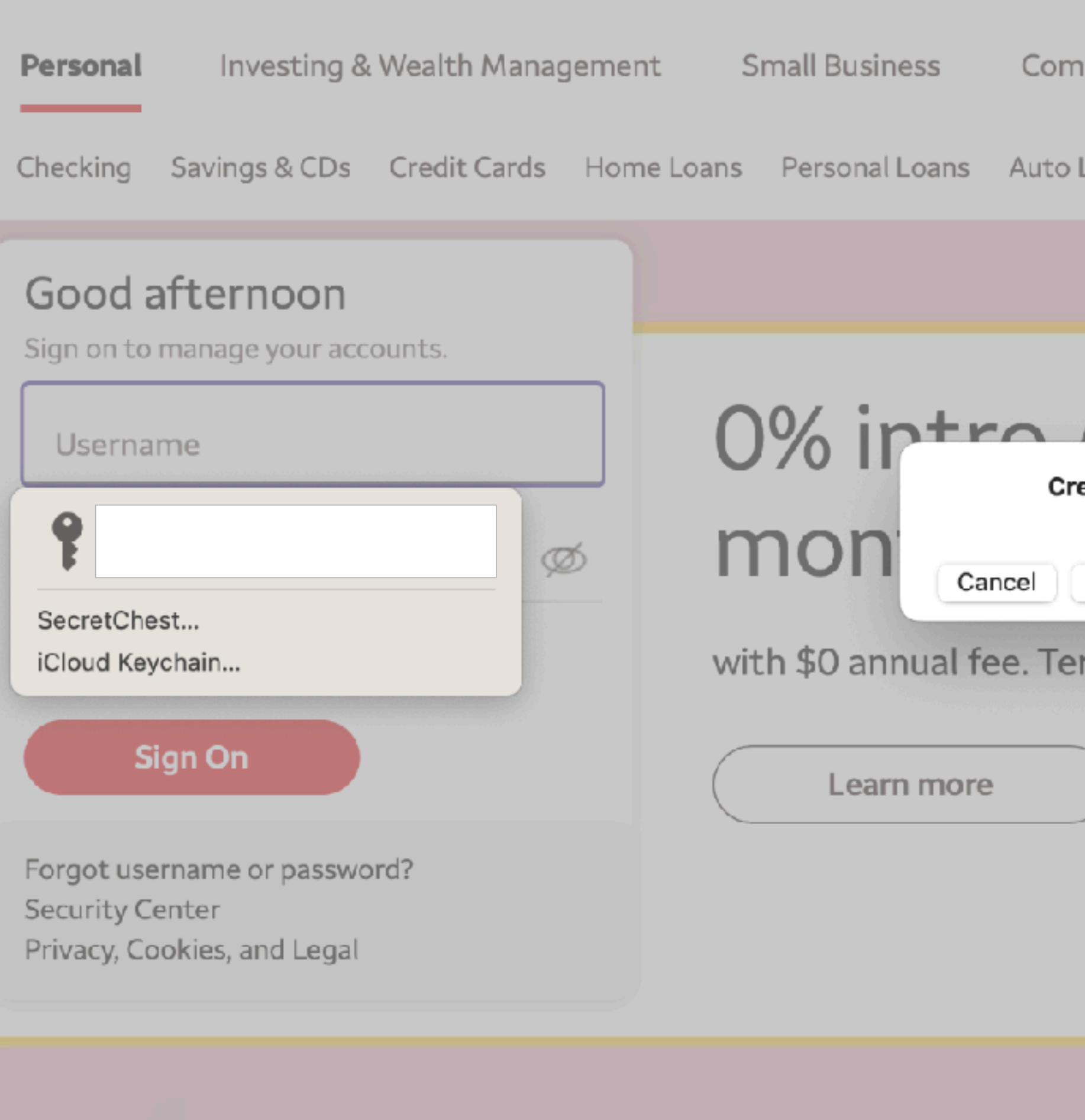

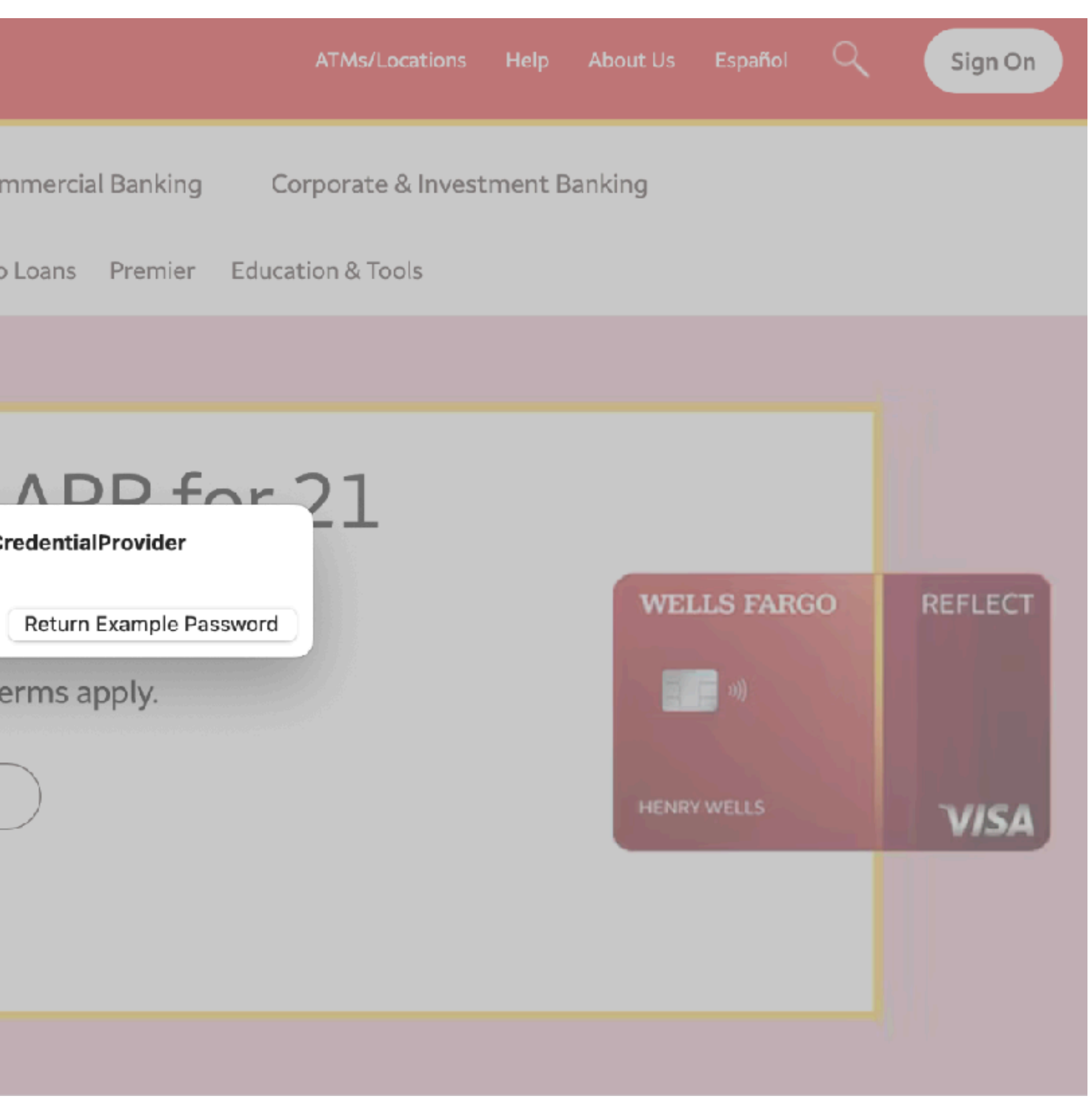

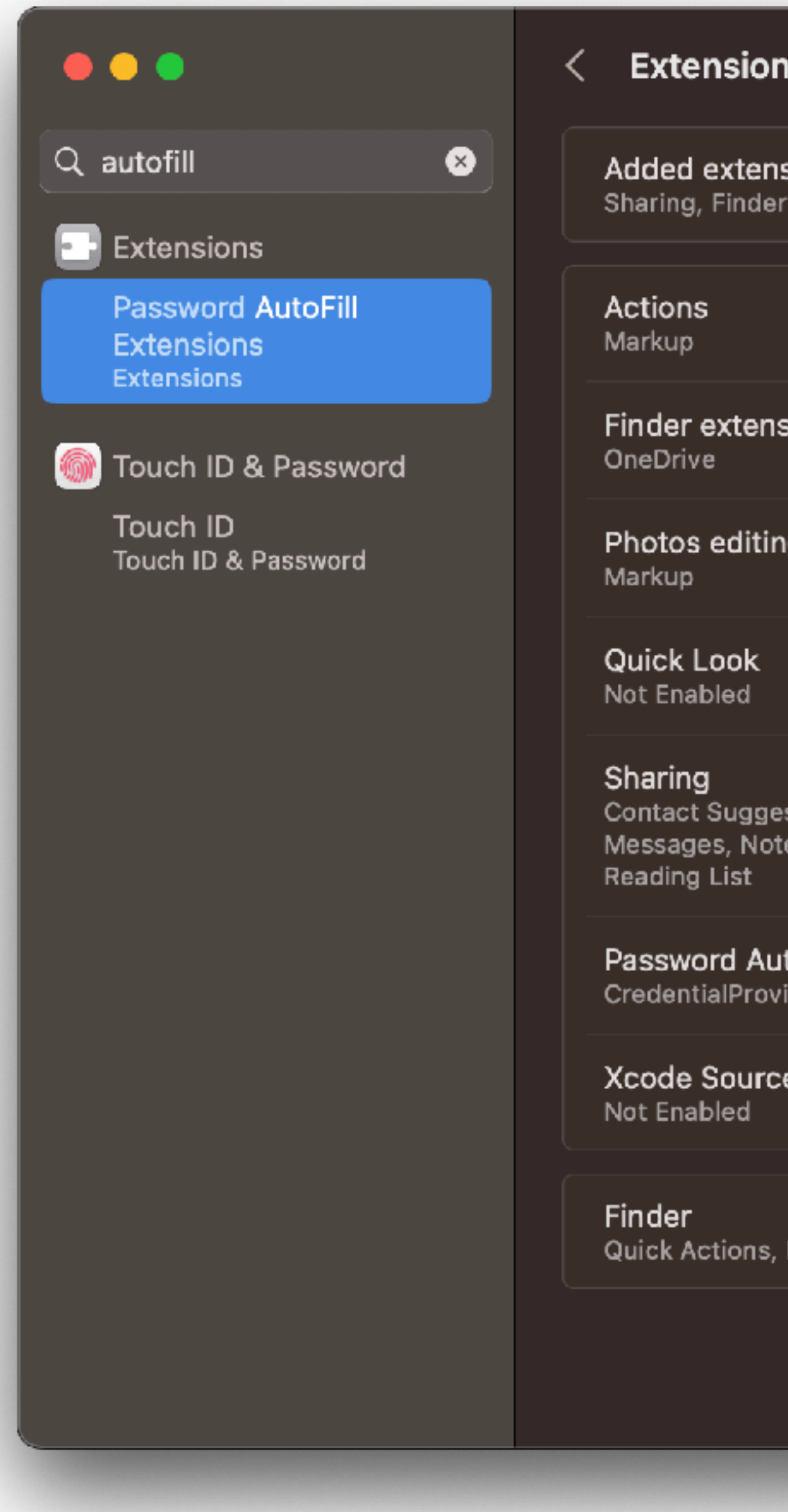

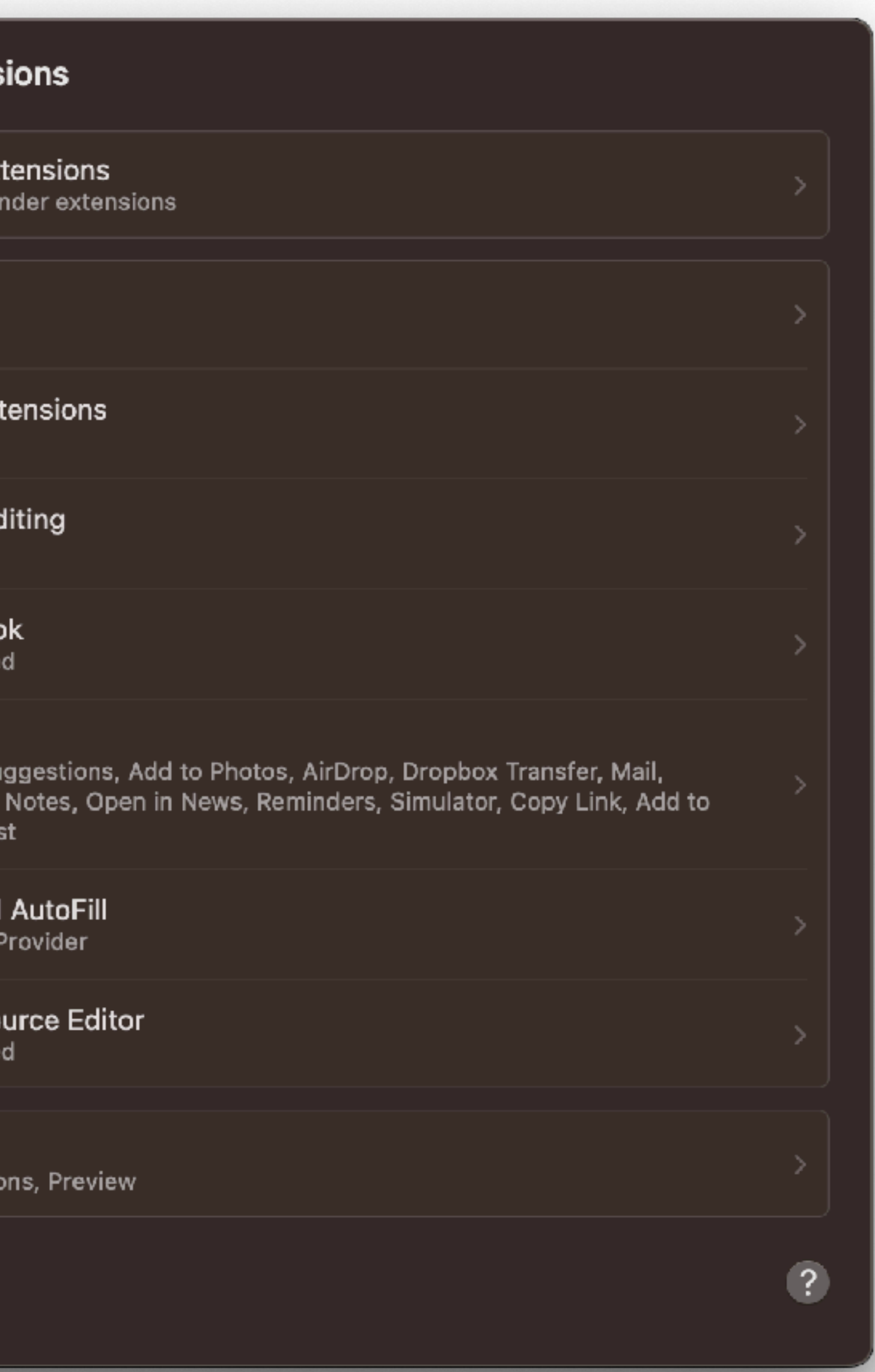

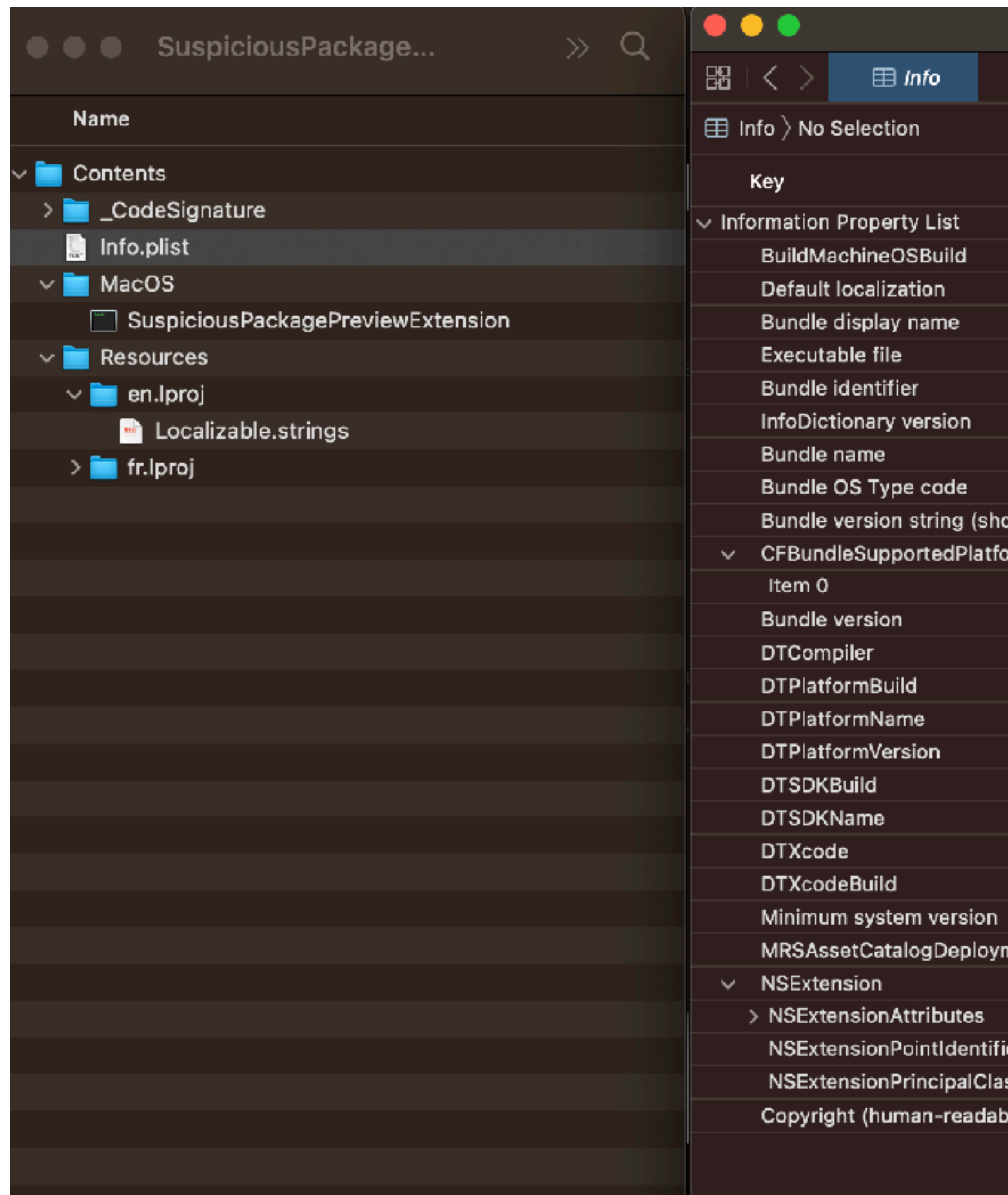

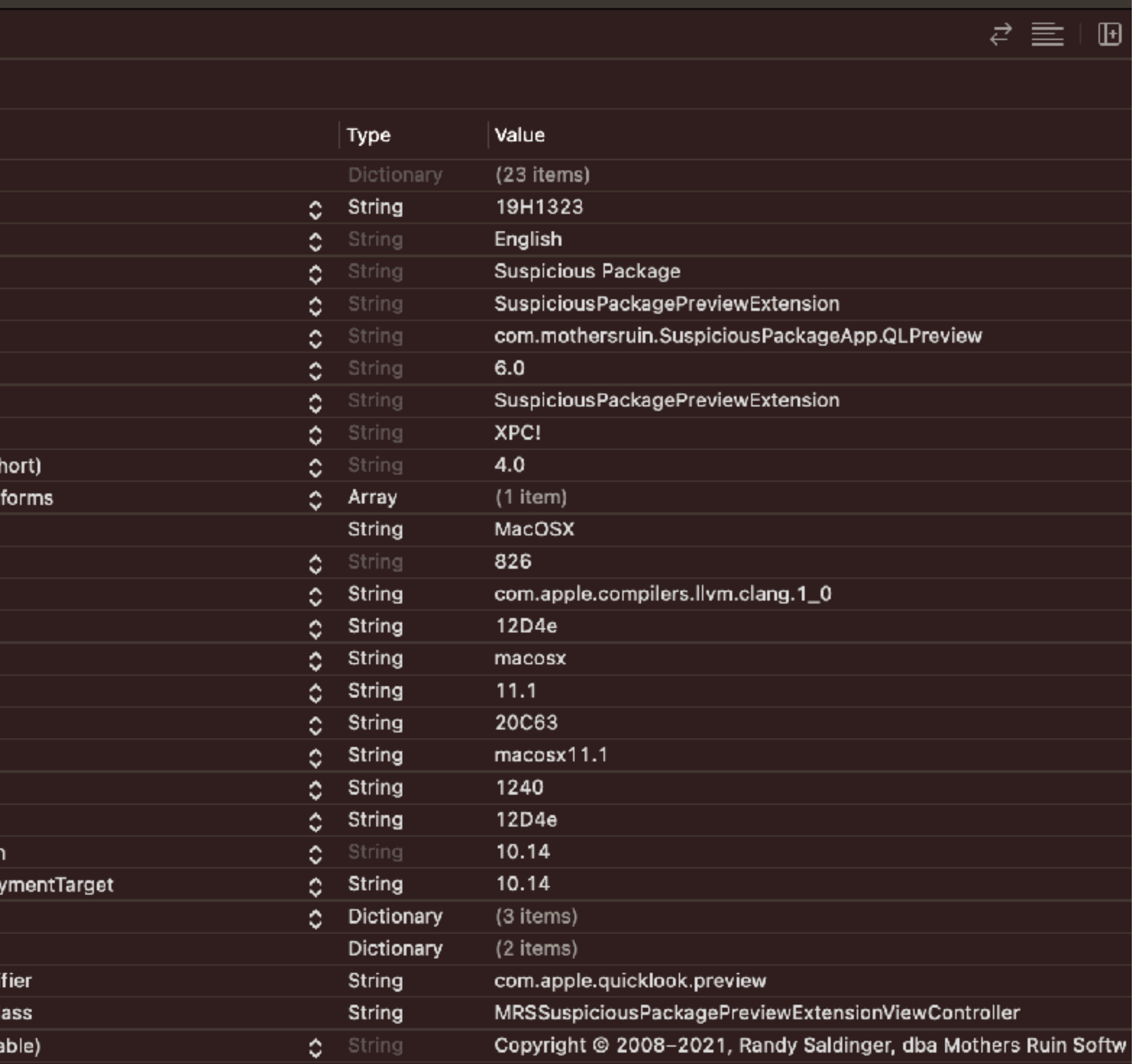

**n** Info.plist

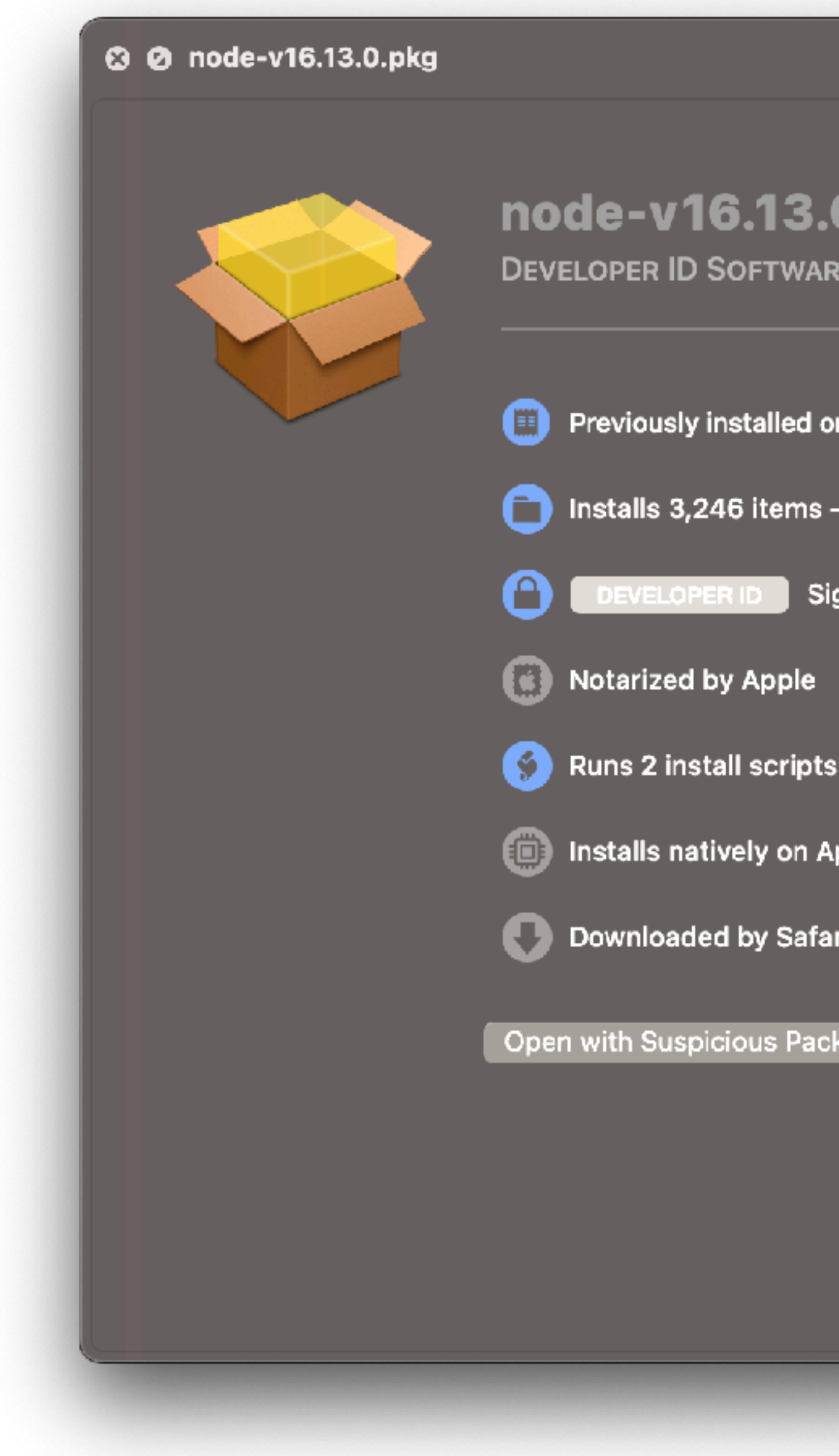

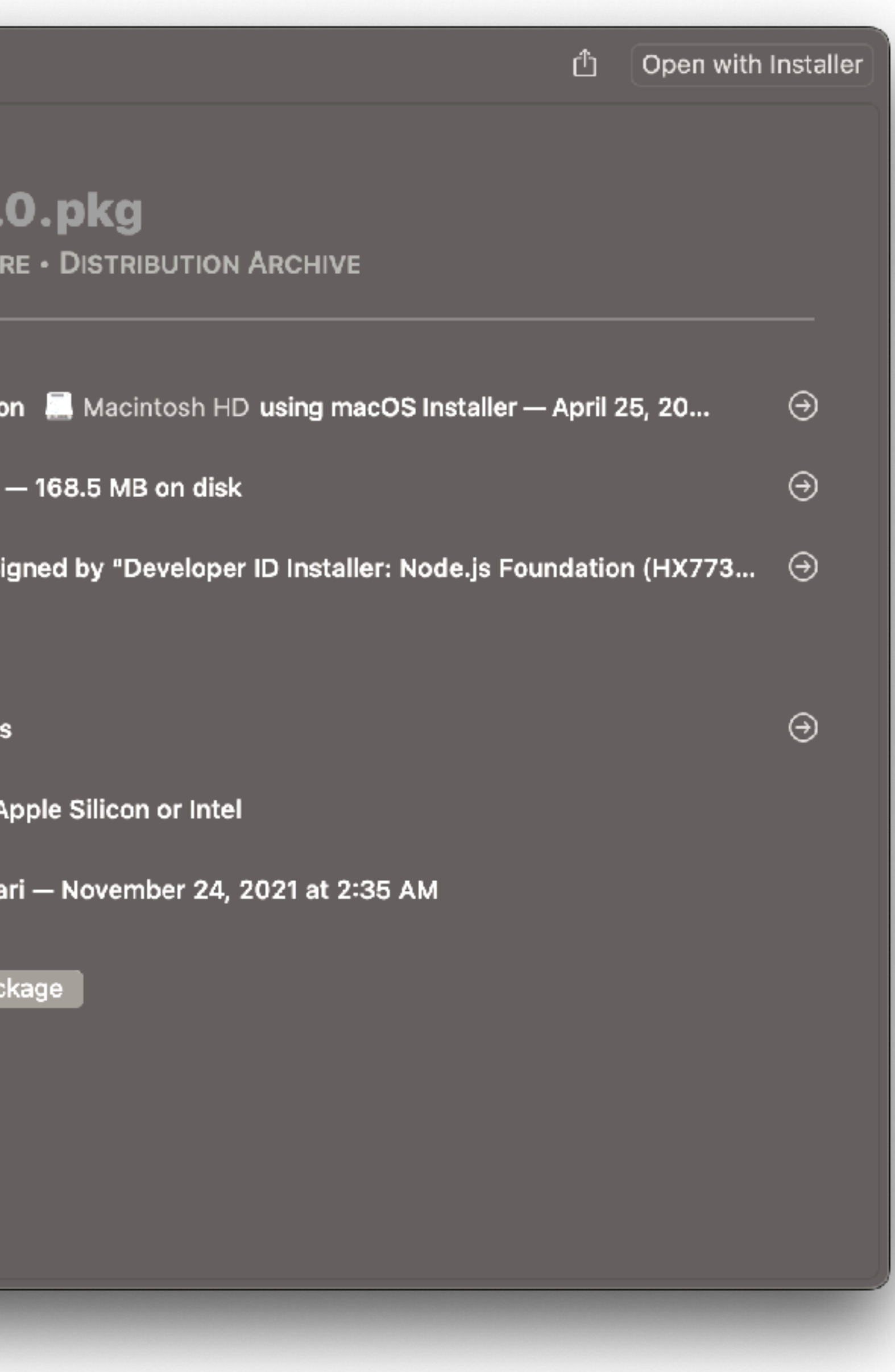

 $0$  extension(s)  $charlesedge@CE-MacBook-Pro$  ~  $\left\| \cdot \right\|$ 

charlesedge@CE-MacBook-Pro ~ % pluginkit -mAvvv -p com.apple.authentication-services-credential-provider-ui \ grep Path | grep  $-0$  '/.\*' /Applications/SecretChest.app/Contents/PlugIns/CredentialProvider-macOS.appex

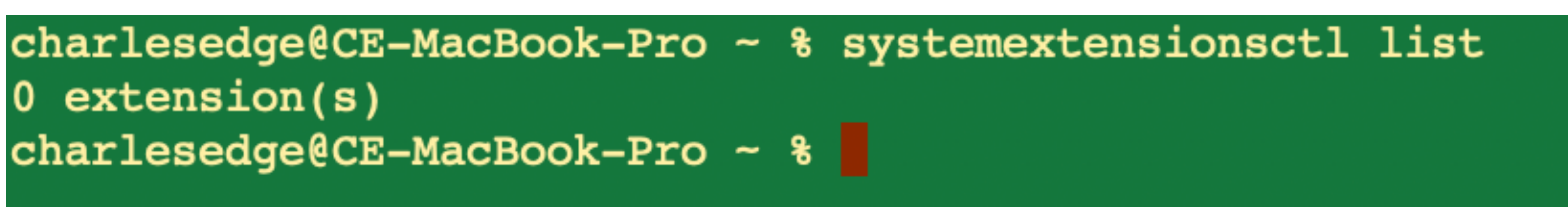

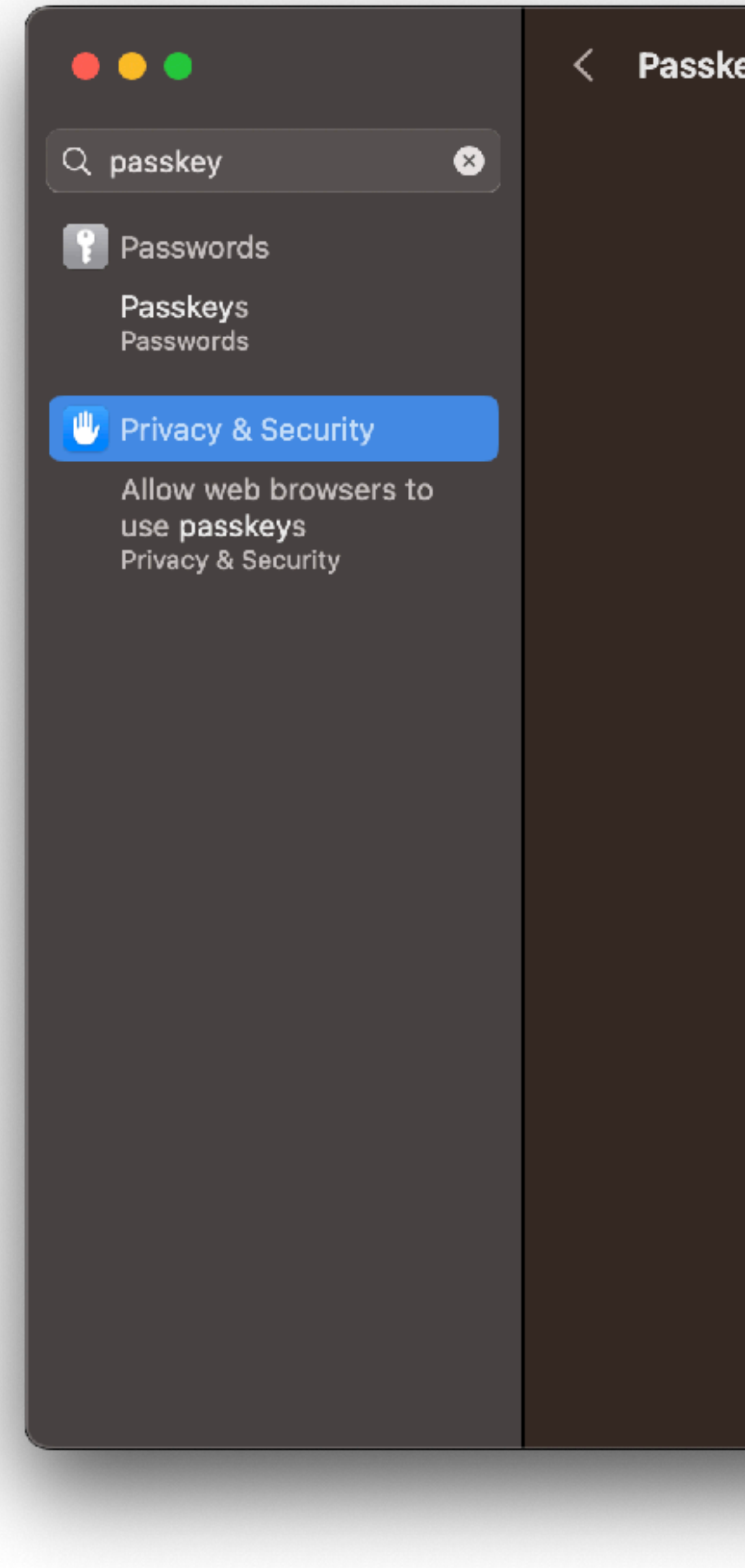

### **Passkeys Access for Web Browsers**

Applications that have requested access to see which websites and apps you have saved passkeys for will appear here.

### But I just needed to make some of my QA tasks simpler

### To future proof systems, understand how they came to be

### The Apple II was the crowning achievement of the hobbyist movement

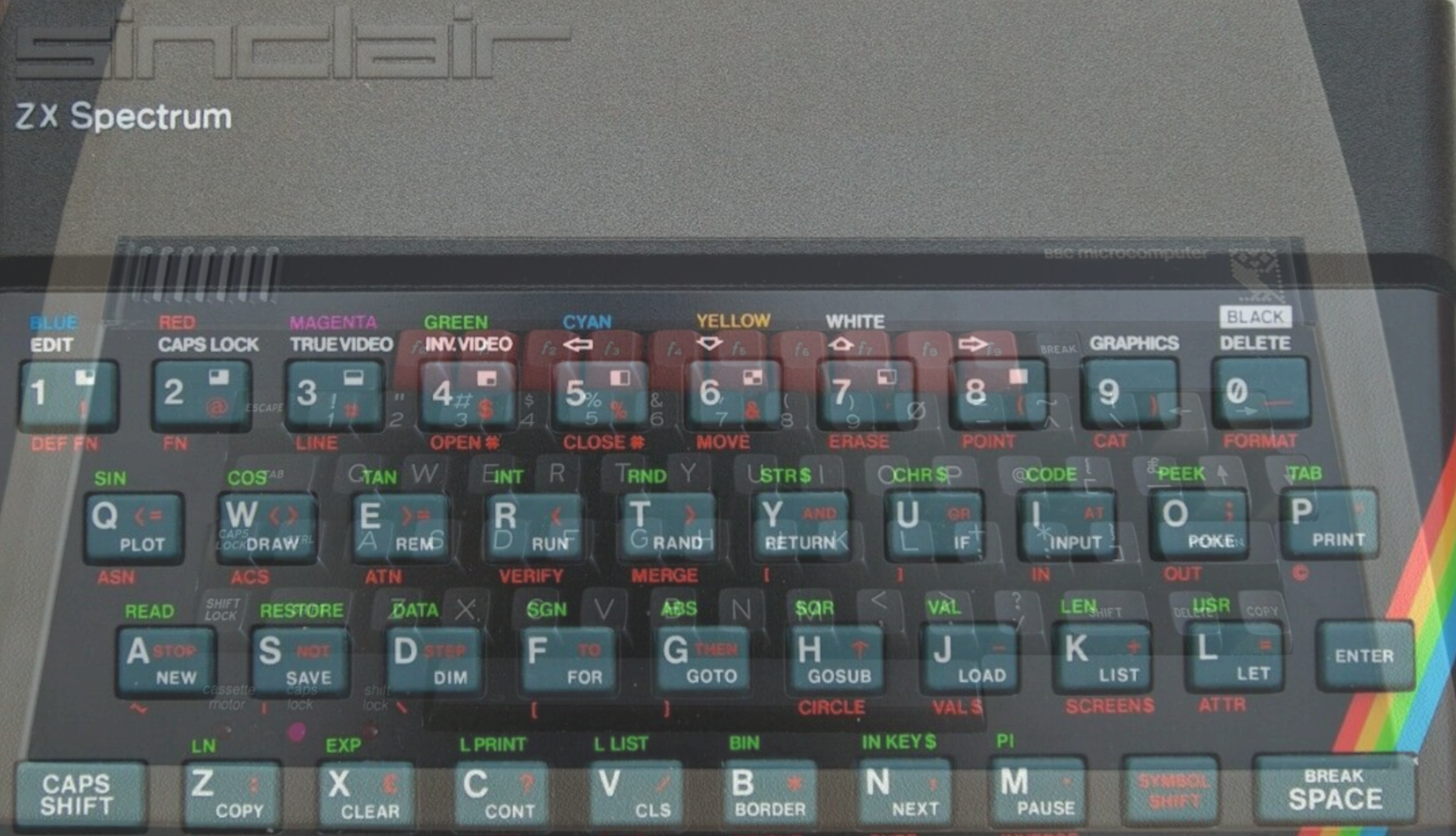

# People explored with type-in programs

# Then came the Macintosh **Image Courtesy of: https://commons.wikimedia.org/wiki/File:Macintosh\_SE\_b.jpg**

# GUIs made computers more about utility

### The Macintosh 512K in 1985 Had A 20MB Hard Drive

### Enter the kernel

### Edit **View** € **File** Label **Special Name** Siz Apple Menu Items D  $\Box$  Clipboard zero 图 Control Panels  $\triangleright$ **Extensions** ▷  $\Box$  Finder 376  $\blacktriangleright$  $\Box$  Fonts  $\triangleright$  $\Box$  Preferences D Scrapbook File 32 Startup Items  $\triangleright$ System 1,008 ▣ System Enabler 003 16 ← ■ pront offered nor ar y  $\Box$ 472K Shared I  $Libr...$ ப 64K documer 18k 8K system

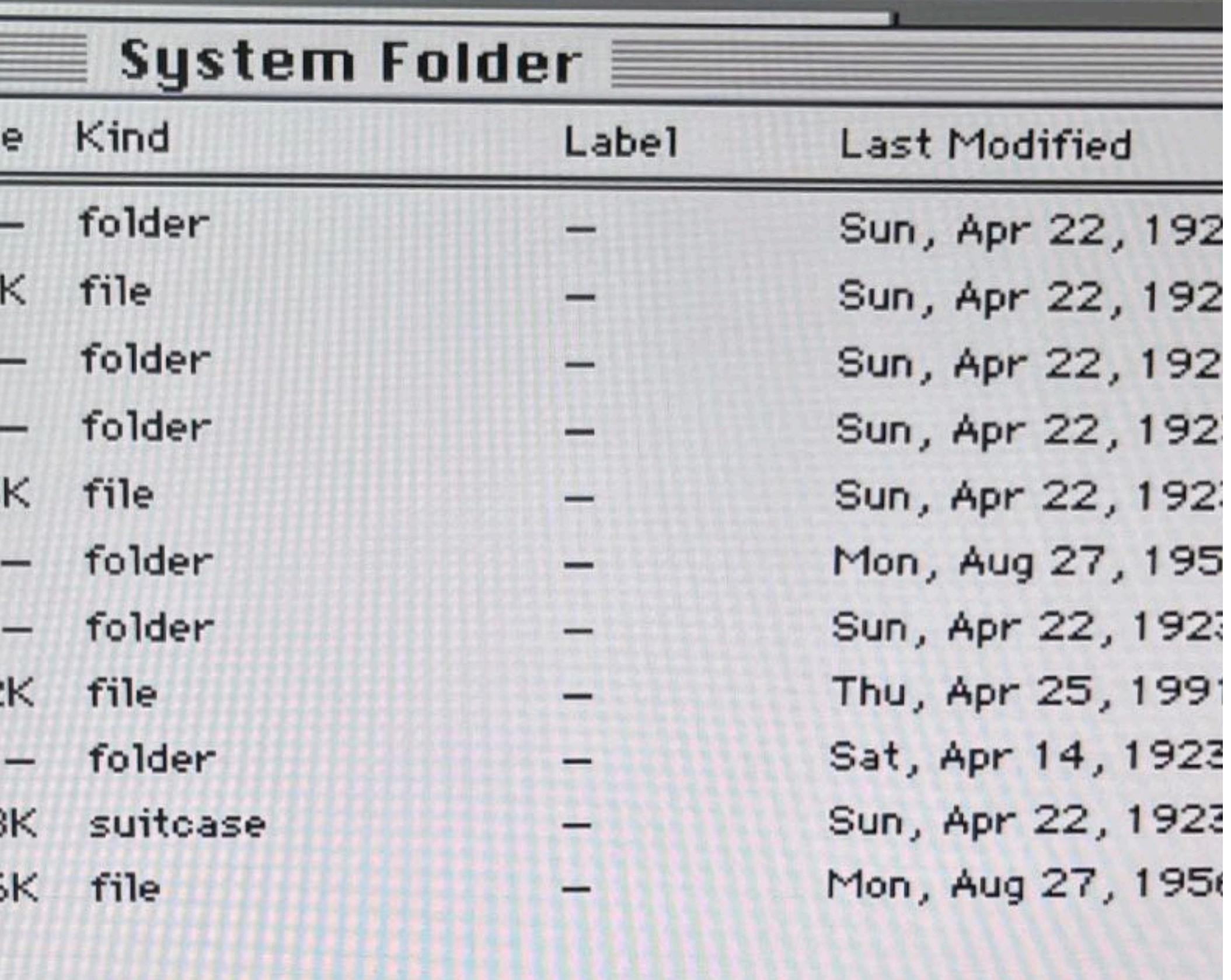

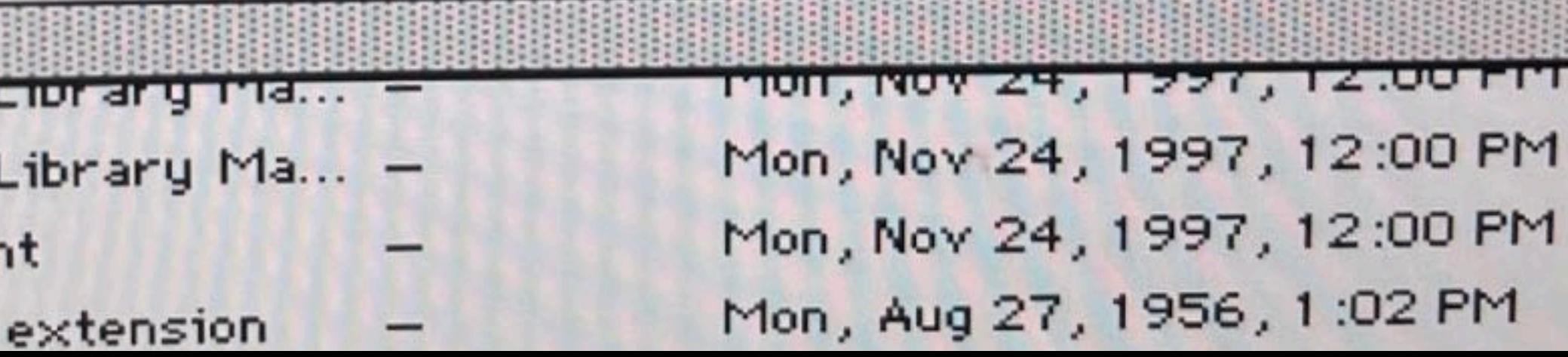

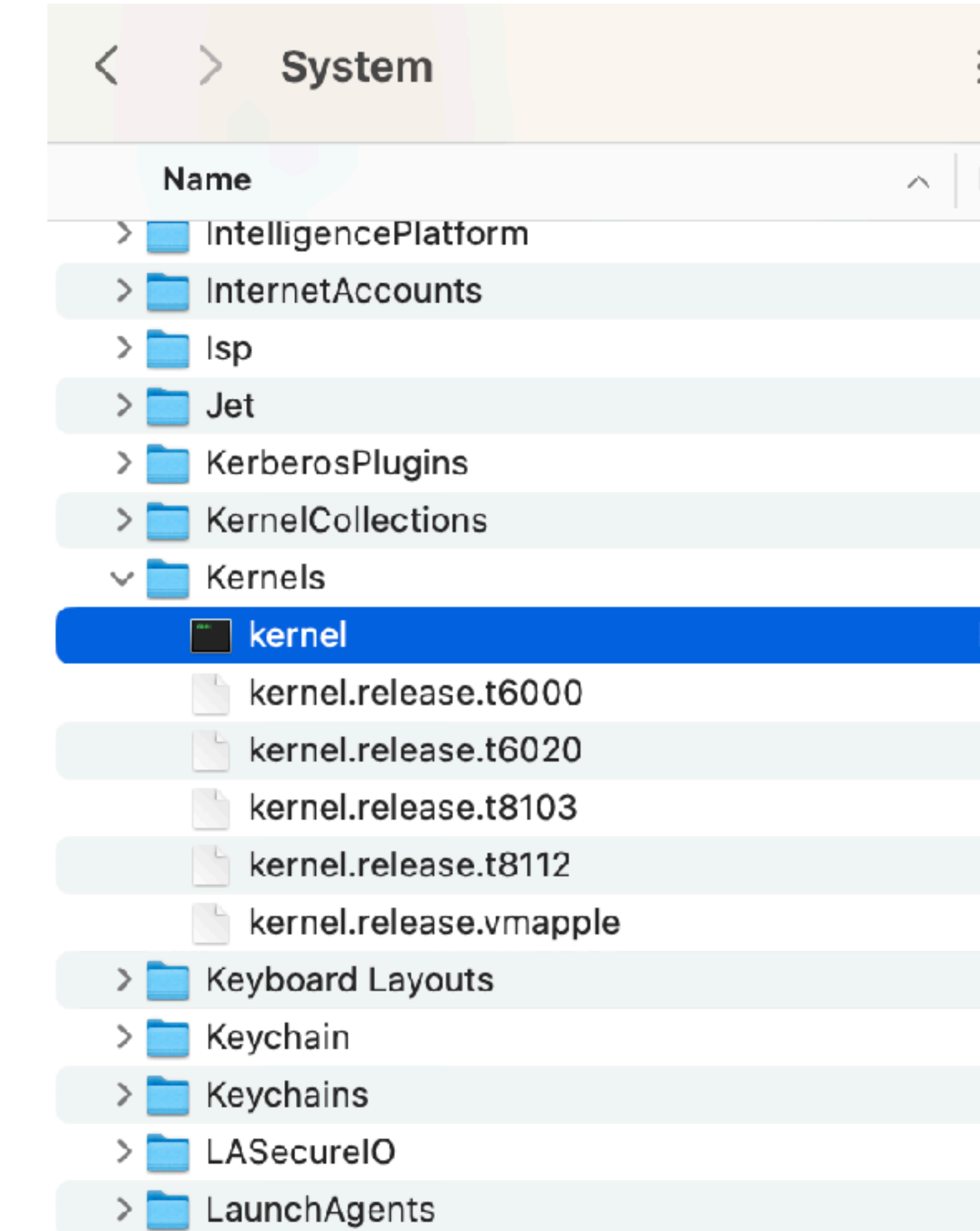

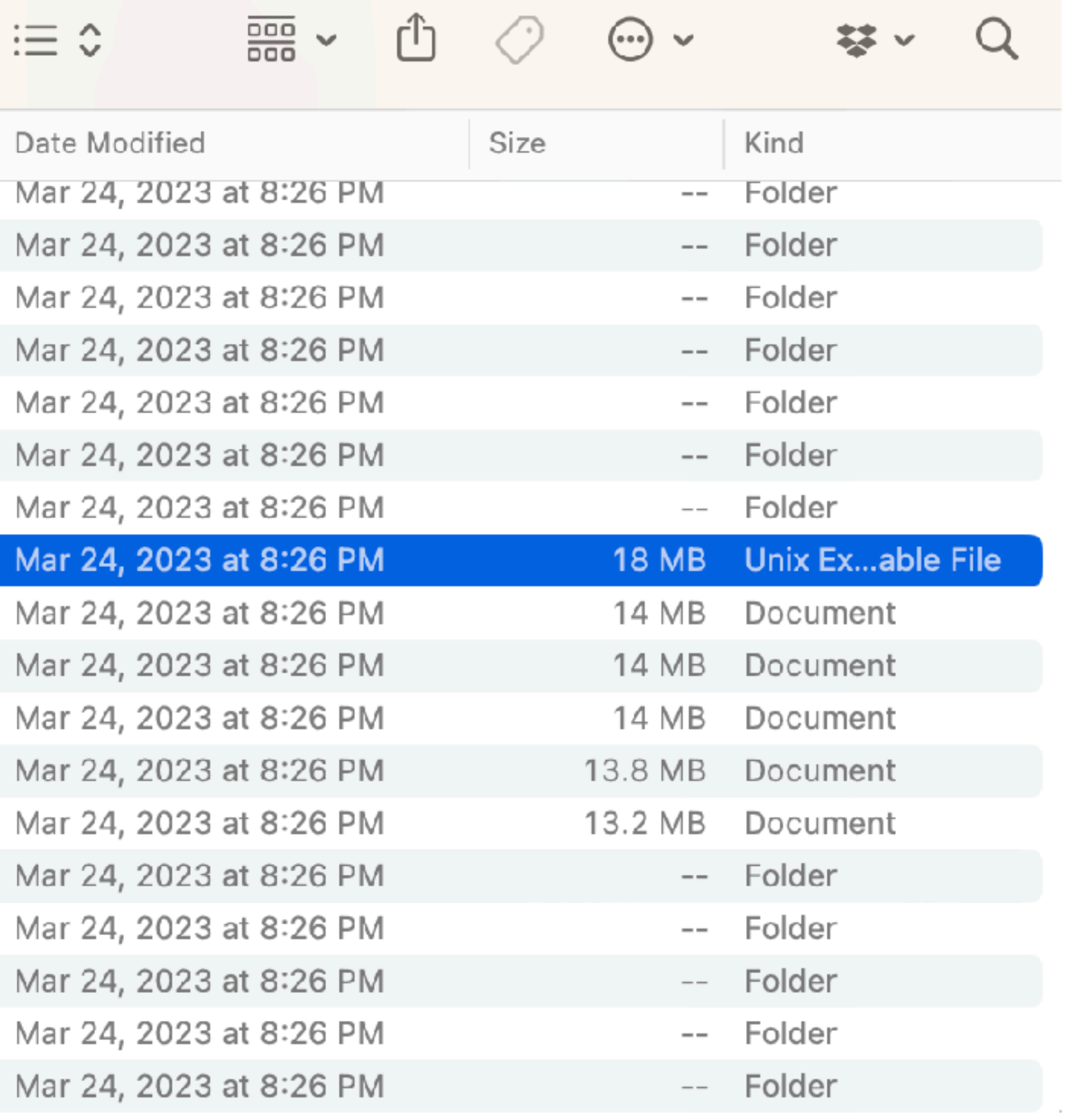

### INITs

- Hackers experimented with the System suitcase and Finder file in System
- There was an INIT loader (like /etc/rc) that searched for resources at boot
- Developers figured out how to use ResEdit, to edit the resource fork of the System suitcase to INIT their own code
- Could INIT 32 files by dropping them in the System folder
- Thus we got Desk Accessories

### Desk Accessories to Extensions

- Desk Accessories were written to be drivers, but could call SystemTasks
- By System 6, suitcases stored fonts and Desk Accessories
- DA/Mover could move Desk Accessories
- Developers (and Apple) could create Control Panels as well
- Some Control Panels were hybrid extensions

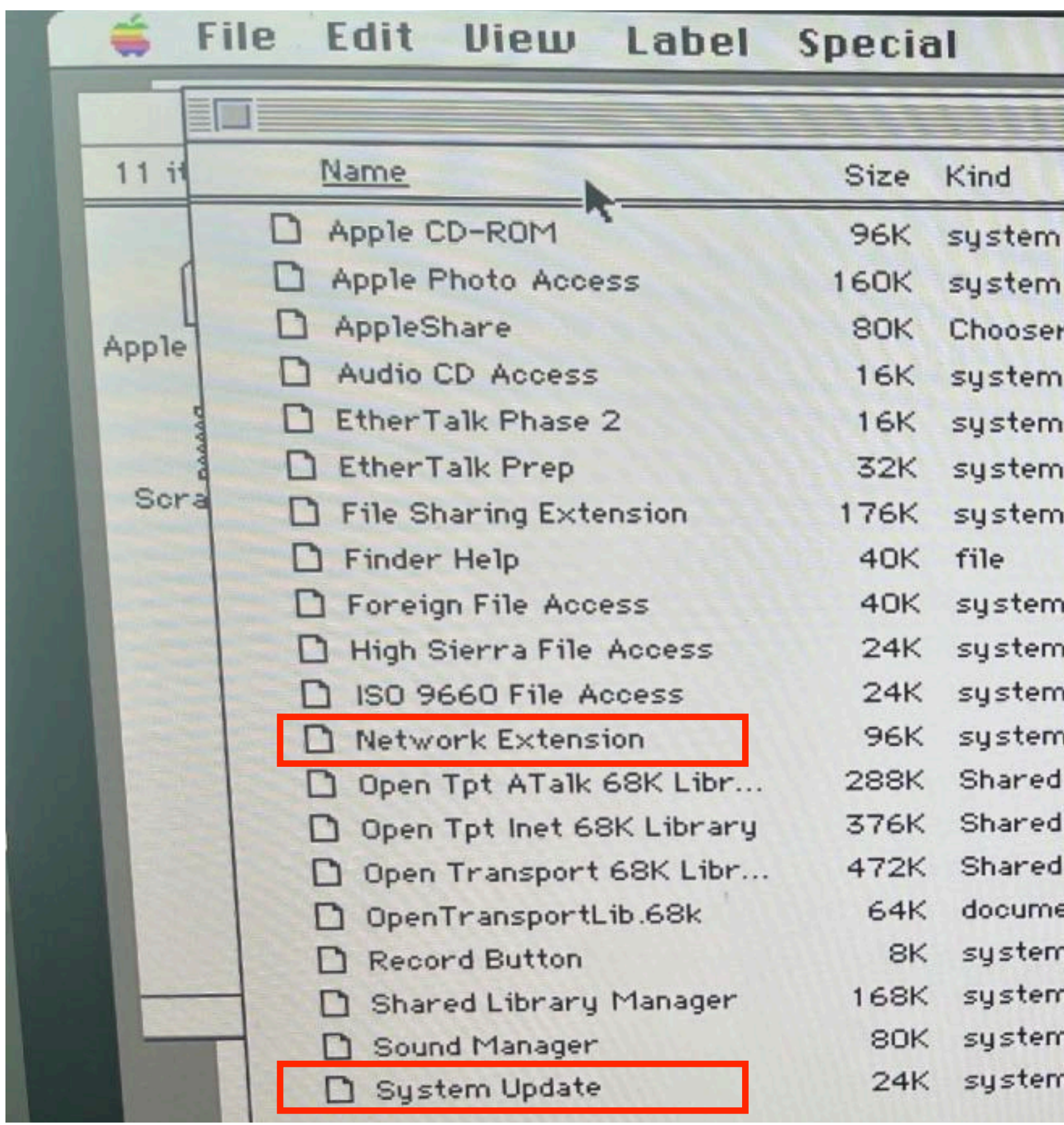

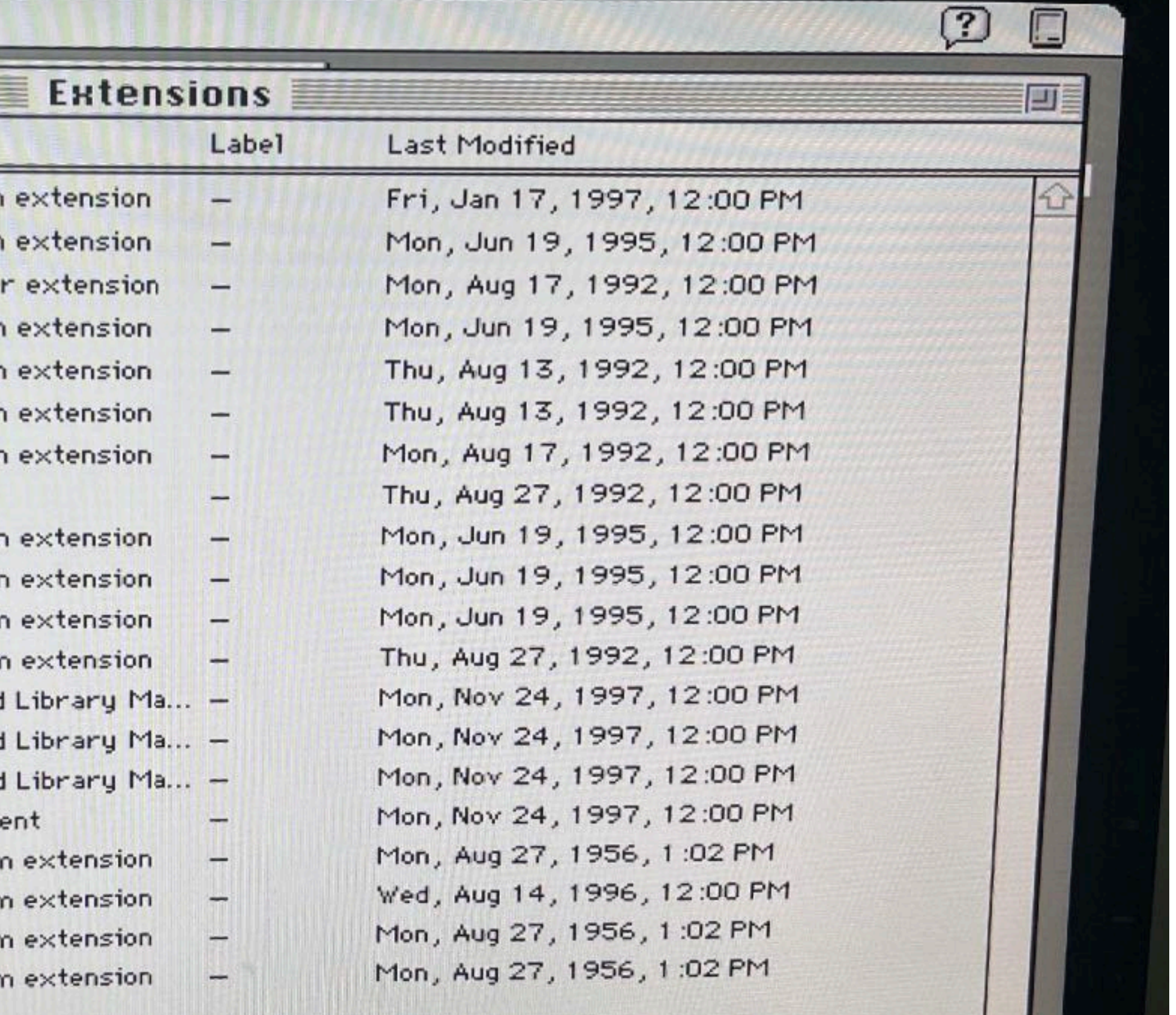

### System 7 The LC III Era

 $\sqrt{2}$ 

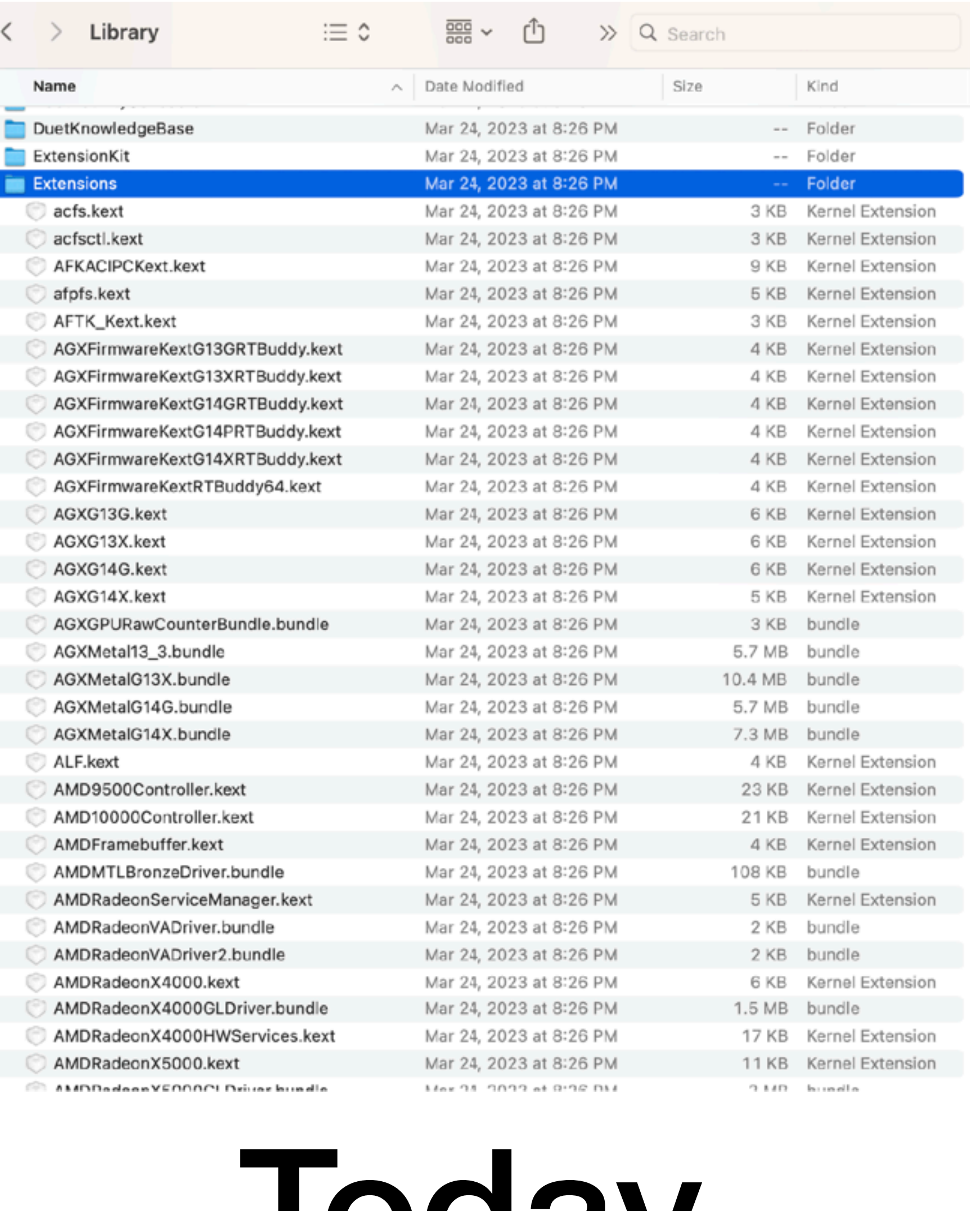

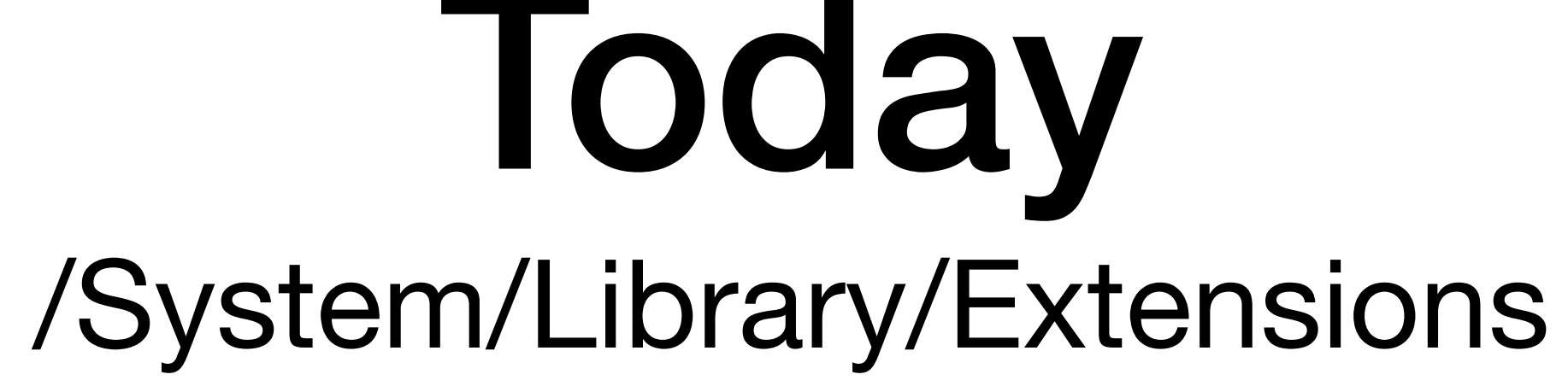

# Less of the Wild West

- Early extensions had a resource type of INIT as well
- The boot loader showed extension icons at boot time
- Extensions could try to run in the same part of the system conflicts
- Jeff Robin (who later wrote SoundJam) then wrote Conflict Catcher
- Macintosh System 7.5 added a graphical interface called Extensions Manager (a name that should sound familiar)

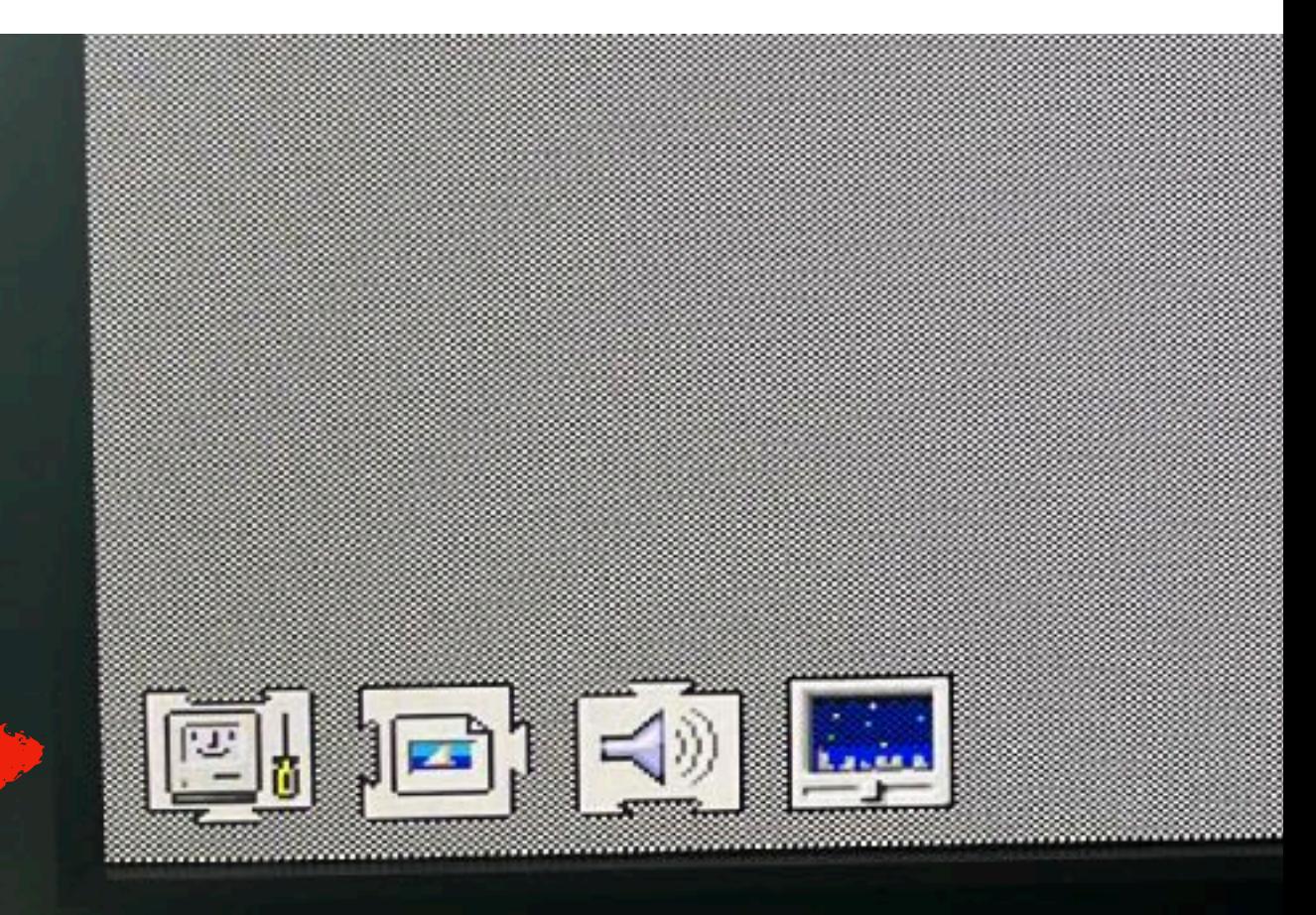

### Extensions Manager Circa 1991

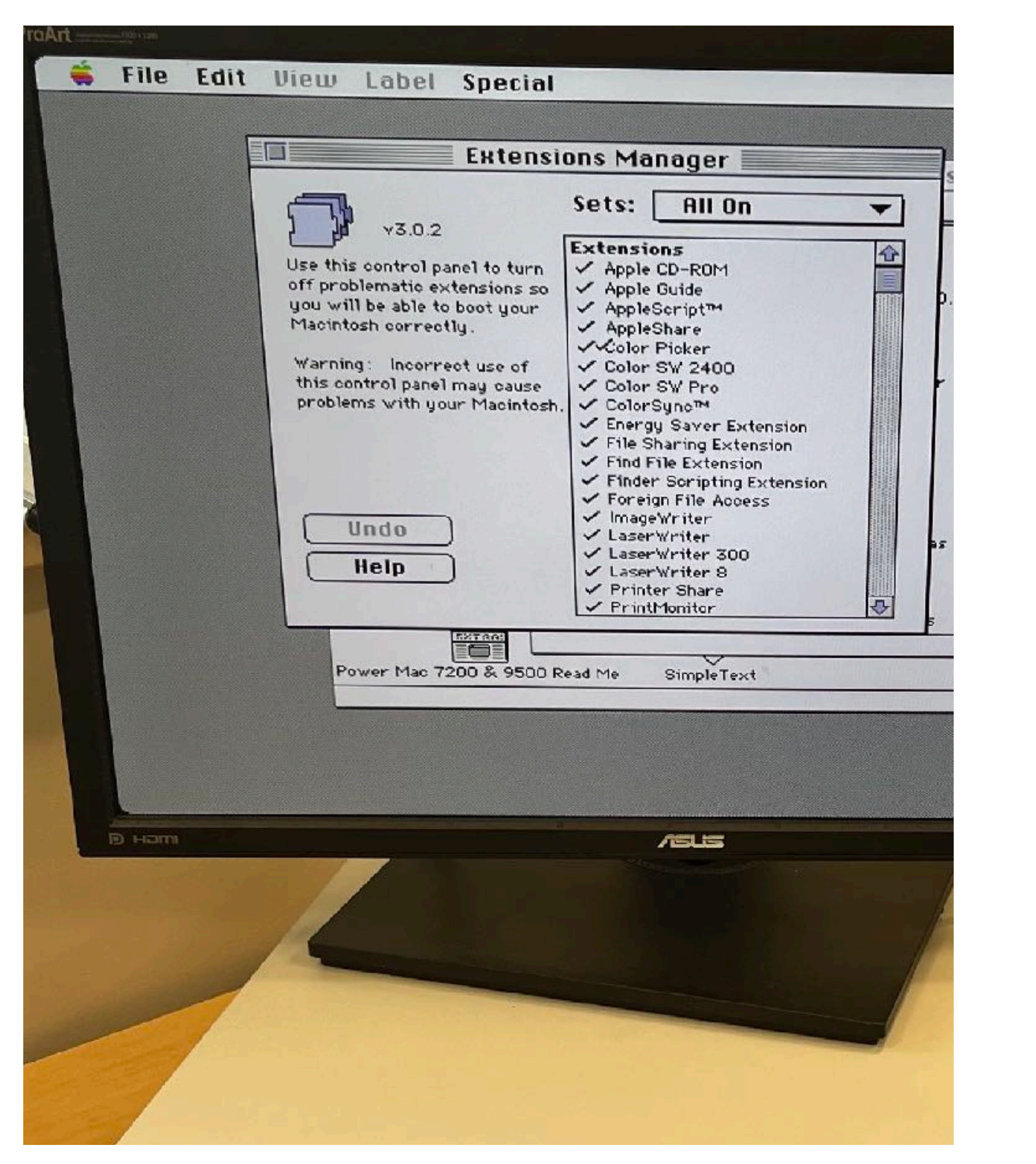

# Maturing Classic Extension Types

- Application Program (APPL): Programs that lived in the Extensions folder
- Chooser Extensions: Network handlers, printers, scanners, etc
- Communications Toolbox (cbnd/fbnd/tbnd): Custom socket handlers
- Document: Document handlers (e.g. Sherlock)
- Library (libr/shlb): Shared libraries and open transport
- System Extension: Described on the next slide

# Classic System Extensions

- Background Application (appe): Think of these as services or launchd items now
- Component (thng): Shared code dynamically loaded when needed.
- Driver (comd for 68000 systems and ndrv for PowerPC): Drivers
- INIT (INIT): Modifies system resources at startup and can talk directly to the kernel (similar to what later kernel extensions were).
- Scripting (scri): Never used this, just read it exists in documentation.

### The list grew to include hundreds from Apple and third parties
#### But conflicts…

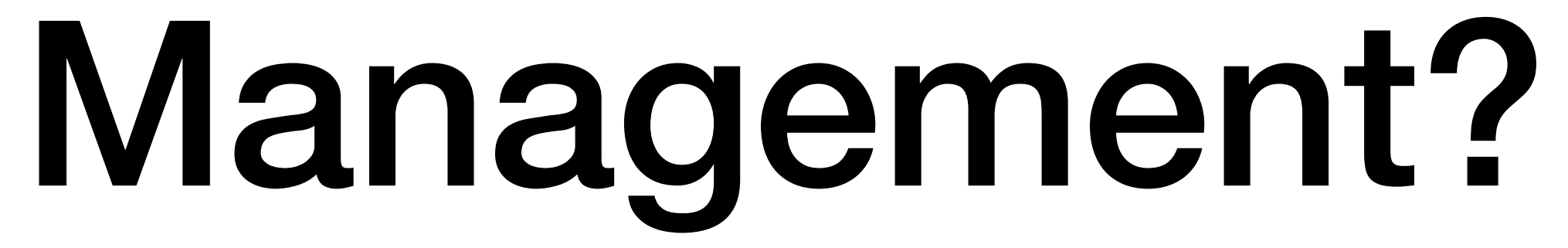

## At Ease (1992-1998)

#### for using At Ease 3.0 with System 7.5

At Ease 3.0 is compatible with System 7.5. However, some control panels and<br>This section provides information on these differently while At Ease is pure At Ease 3.0 is compatible with System 7.5. However, some control panels and<br>This section provides information on these differently while At Ease is running.<br>Macintosh Guide, available in the Guide  $(p_0)$  means  $p_0$  rease other features of System 7.5 may work differently while At Ease is running<br>This section provides information on these differences. Please is running<br>Macintosh Guide, available in the Guide ( $\circled{2}$ ) menu, for more is fun This section provides information on these differences. Please is running.<br>Macintosh Guide, available in the Guide ( $\circled{2}$ ) menu, for more information on

#### **AppleScript**

Scripts written using AppleScript can be launched by At Ease. However,<br>scripts that require the Finder will not run properly. scripts that require the Finder will not run properly.

#### **Extensions Manager**

You cannot change the settings in this control panel while At Ease 3.0 is running.

#### **Find File**

When At Ease 3.0 is open, the Find File command does not let you open or

#### Then Came OS X

#### Two Mach-based projects became one

### Copland

- Developers knew the limitations the original Mac team had baked in
- Apple developed a kernel called Nukernel based on Mach
- Copland was a "failed" project that introduced protected memory that would eventually lead to multithreading
- Apps could invoke a new thread as a separate process in protected memory that could communicate with the kernel, akin to kernel extensions
- Apple released Mac OS 8 instead and bought NeXT

# The NeXT Legacy

- UNIX was initially free but AT&T then Novell got cranky about licensing after BSD extended Unix and redistributed their work with the BSD license
- The Mach micro-kernel was written at Carnegie Mellon University by Richard Rashid and Avie Tevanian
- Existing BSD 4.3 code provided compatibility with other Unix variants
- The gist: Mach + BSD + Nukernel (also Mach-based) evolved to XNU, the hybrid kernel in modern Apple operating systems

#### Pipes

- With Mach came Unix Pipes; data could move between programs
- Tasks, message queues, memory management, etc gave Mach object oriented multiprocessing capabilities.
- Less monolithic but with interprocess communications (IPC), which evolved to xpc ( see https://knight.sc/reverse engineering/2020/03/20/audit-tokensexplained.html for XPC security)
- Services could be piped system wide
- NeXTSTEP got Objective-C as a programming language and what the developers called kits to provide an extensible application layer

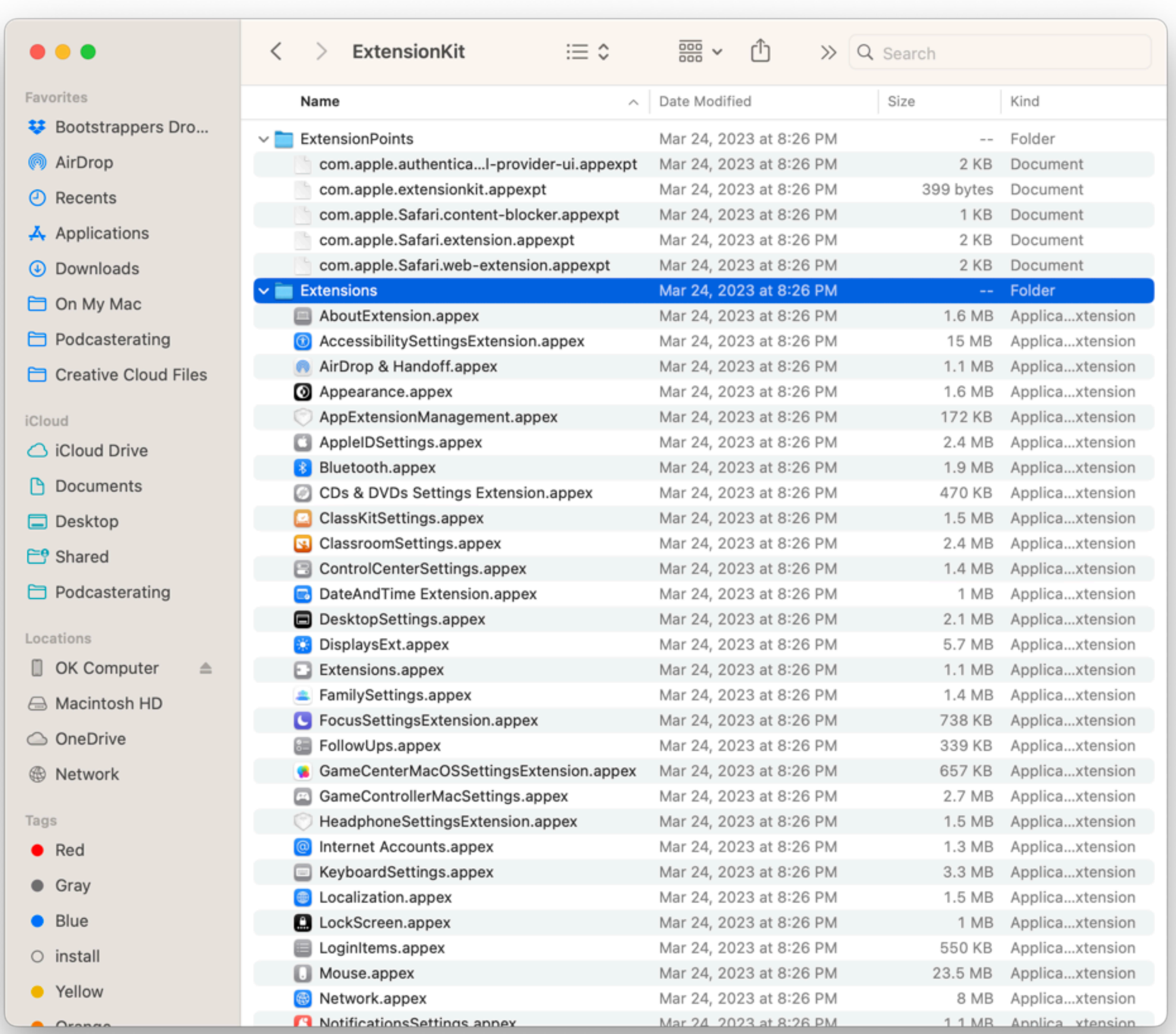

## More capabilities are better to help recruit developers

### But kernel extensions were fairly complicated

#### Kernel Extensions

- Kernel tasks weren't officially supported
- Kernel extensions were added to expose various kernel data structures
- Users relied on kernel extensions so kernel advancements slowed
- Apple supported Kernel Programming Interfaces in 10.4 (Tiger) as part of the Kernel Authorization subsystem (kauth) [https://developer.apple.com/library/](https://developer.apple.com/library/archive/technotes/tn2127/_index.html) [archive/technotes/tn2127/\\_index.html](https://developer.apple.com/library/archive/technotes/tn2127/_index.html)
- 10.4 brought kernel "concurrency" (no more kernel locking, so better for multi-CPU computers)
- These were mostly device, file, and network I/O tasks

#### Conflict Catcher for Mac OS X was never released

#### Instead

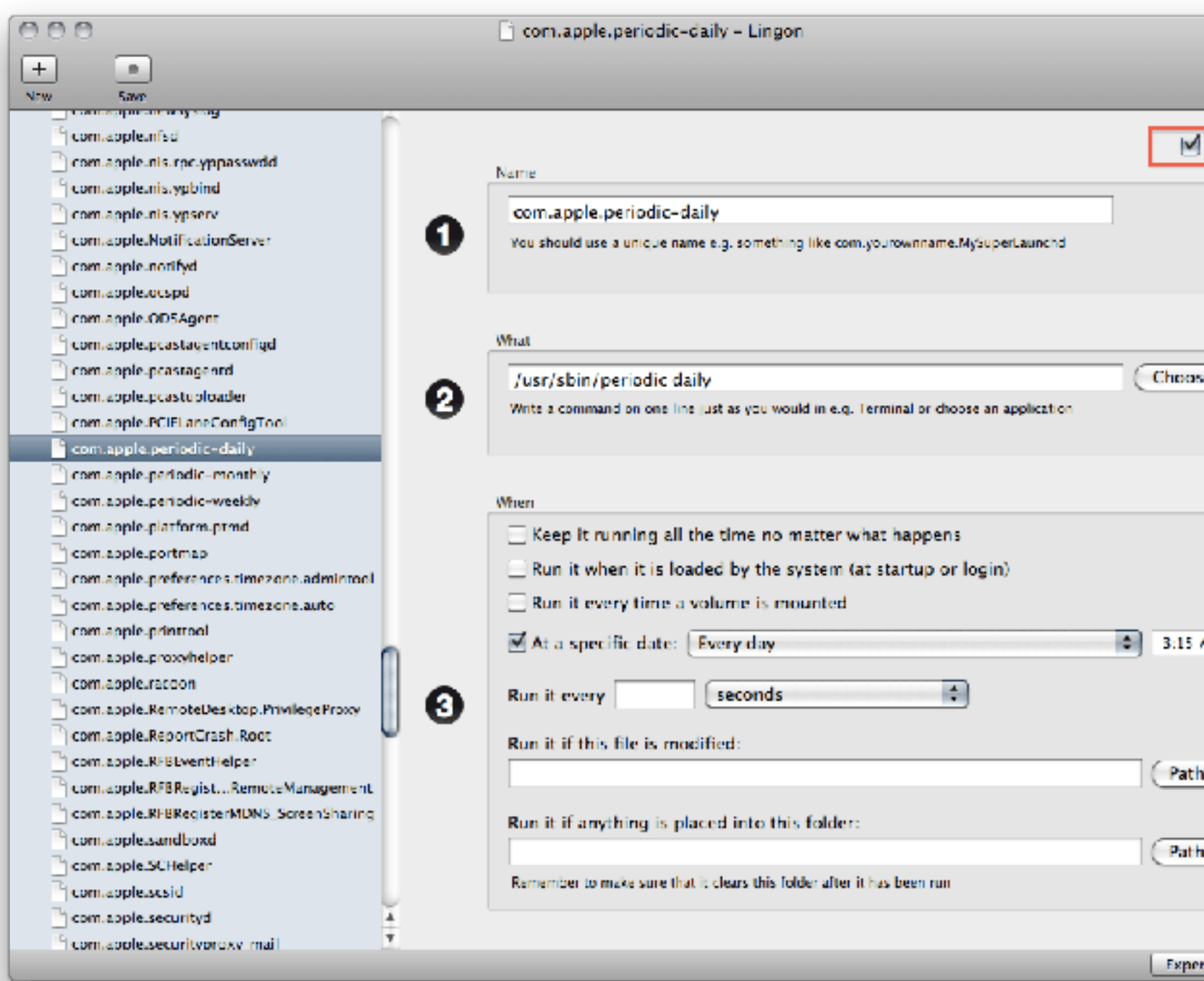

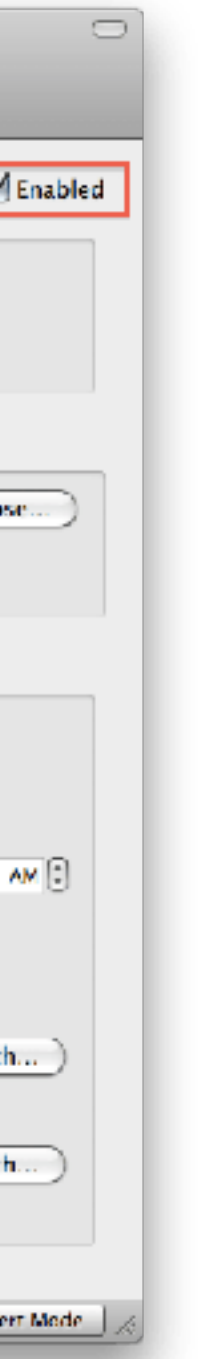

- Less problems
- Command line tools like kextutil, kextload/ kextunload, kextstat, kextlibs
- Peter Borg's Lingon (launchd)
- More .dylibs (third parties needed their own shared objects)

### With Unix underneath, Mac OS X became a hacker OS

### Developer Relations didn't have much recourse yet…

### Then Came iOS in 2007

## Remember The Simple Finder?

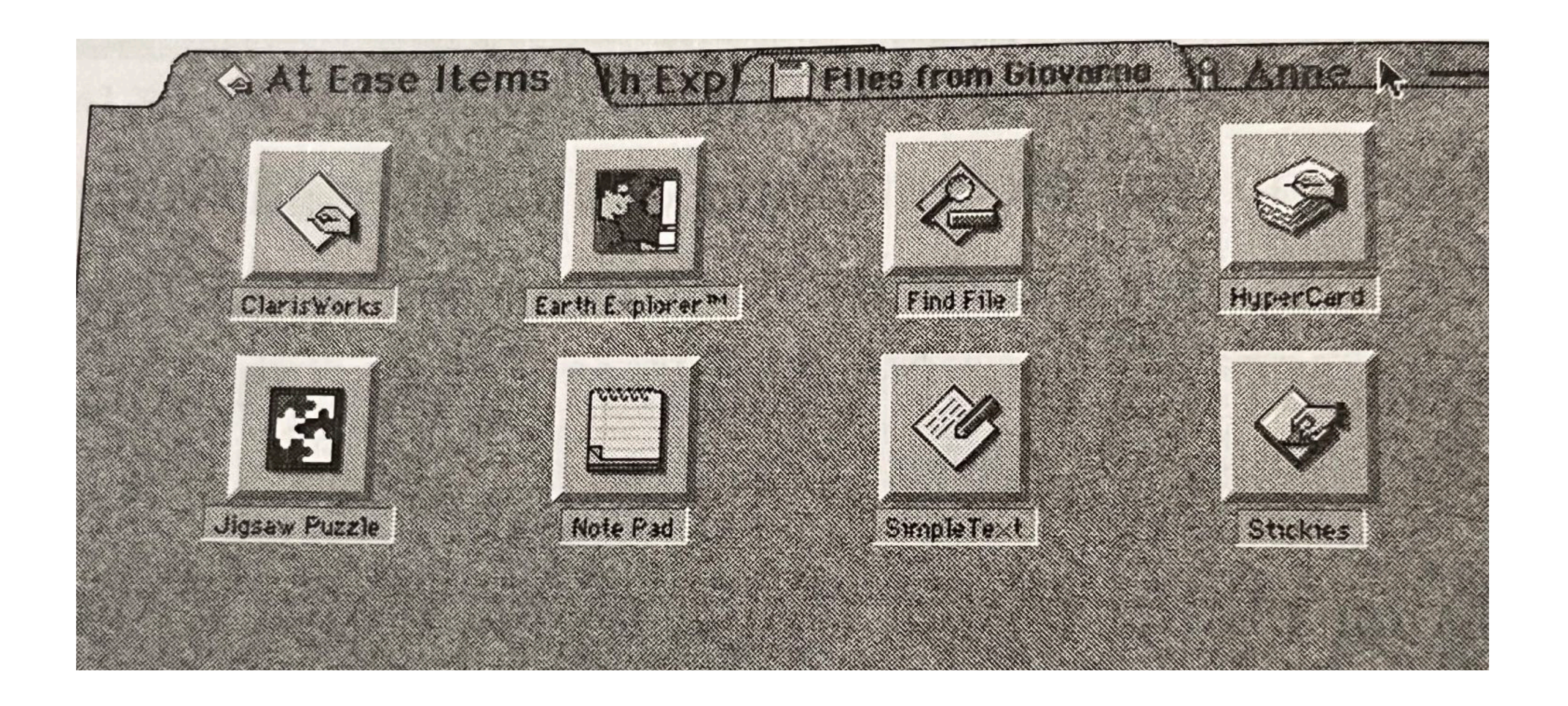

#### Modernized

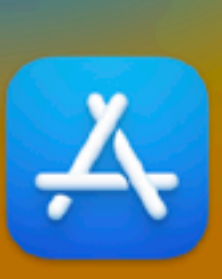

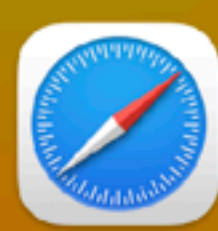

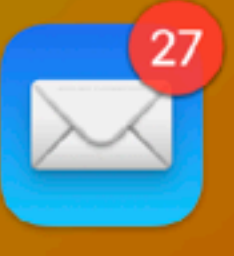

Mail

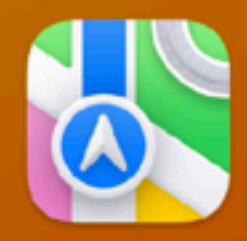

Maps

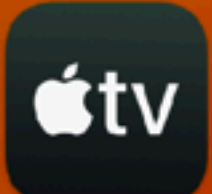

TV.

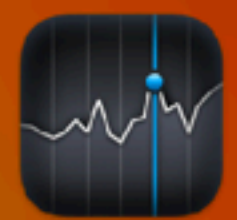

**Stocks** 

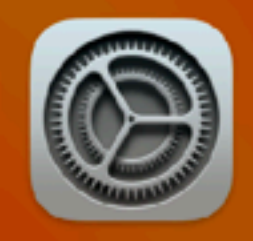

**System Settings** 

App Store

Safari

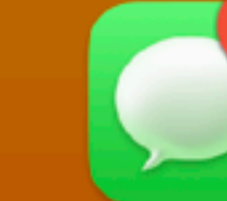

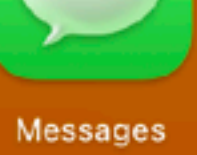

Л

Music

FaceTime

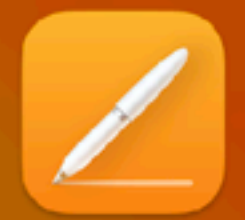

Pages

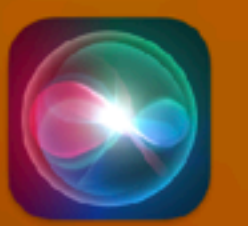

Siri -

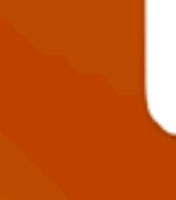

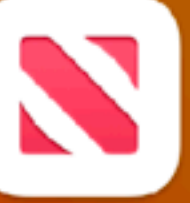

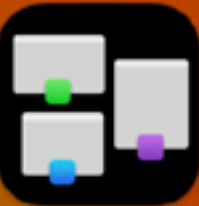

**Mission Control** 

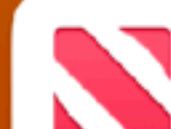

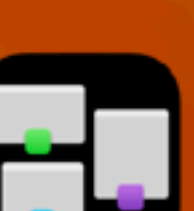

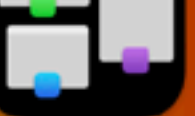

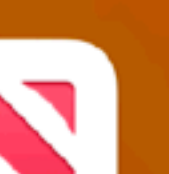

News

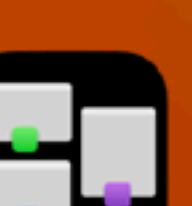

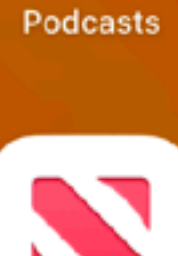

 $\circledS$ 

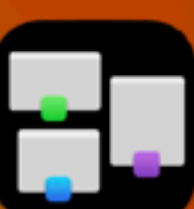

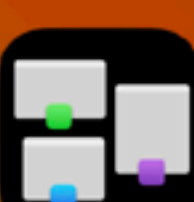

#### Q Search

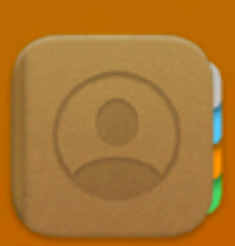

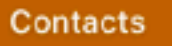

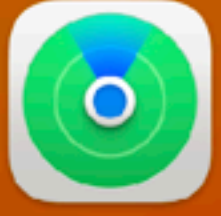

Find My

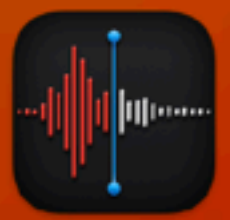

**Voice Memos** 

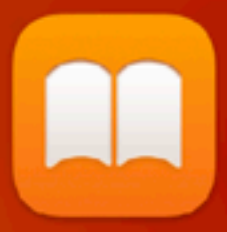

Books

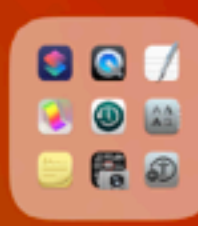

Other

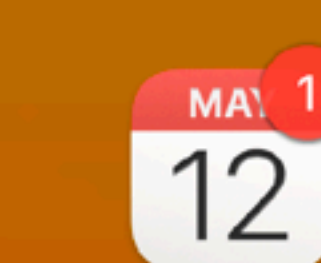

Calendar

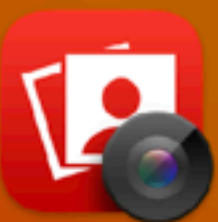

**Photo Booth** 

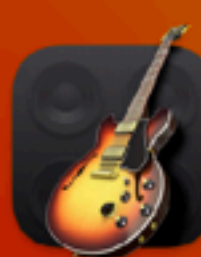

GarageBand

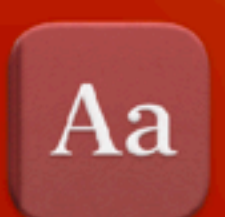

**Dictionary** 

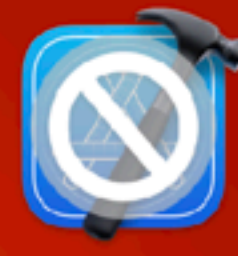

Xcode-old

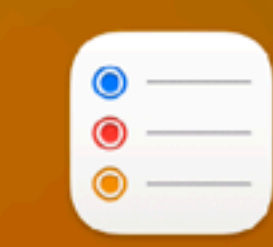

Reminders

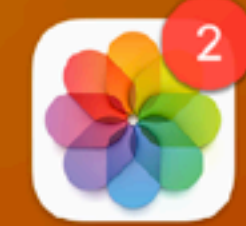

Photos

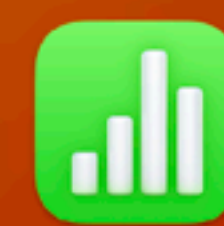

Numbers

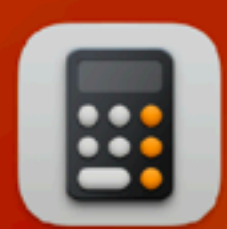

Calculator

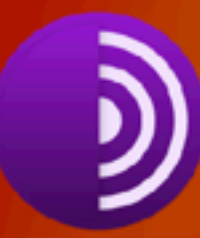

Tor Browser

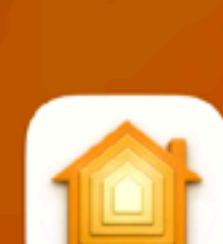

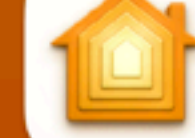

Home

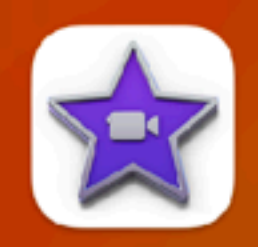

iMovie

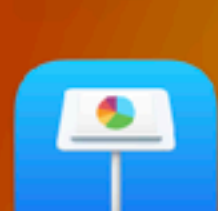

Notes

ZE

Preview

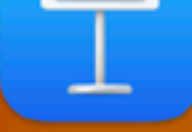

Keynote

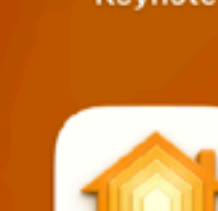

### iOS didn't support kernel extensions

## The Application Sandbox came to the Mac in 10.7 (2011)

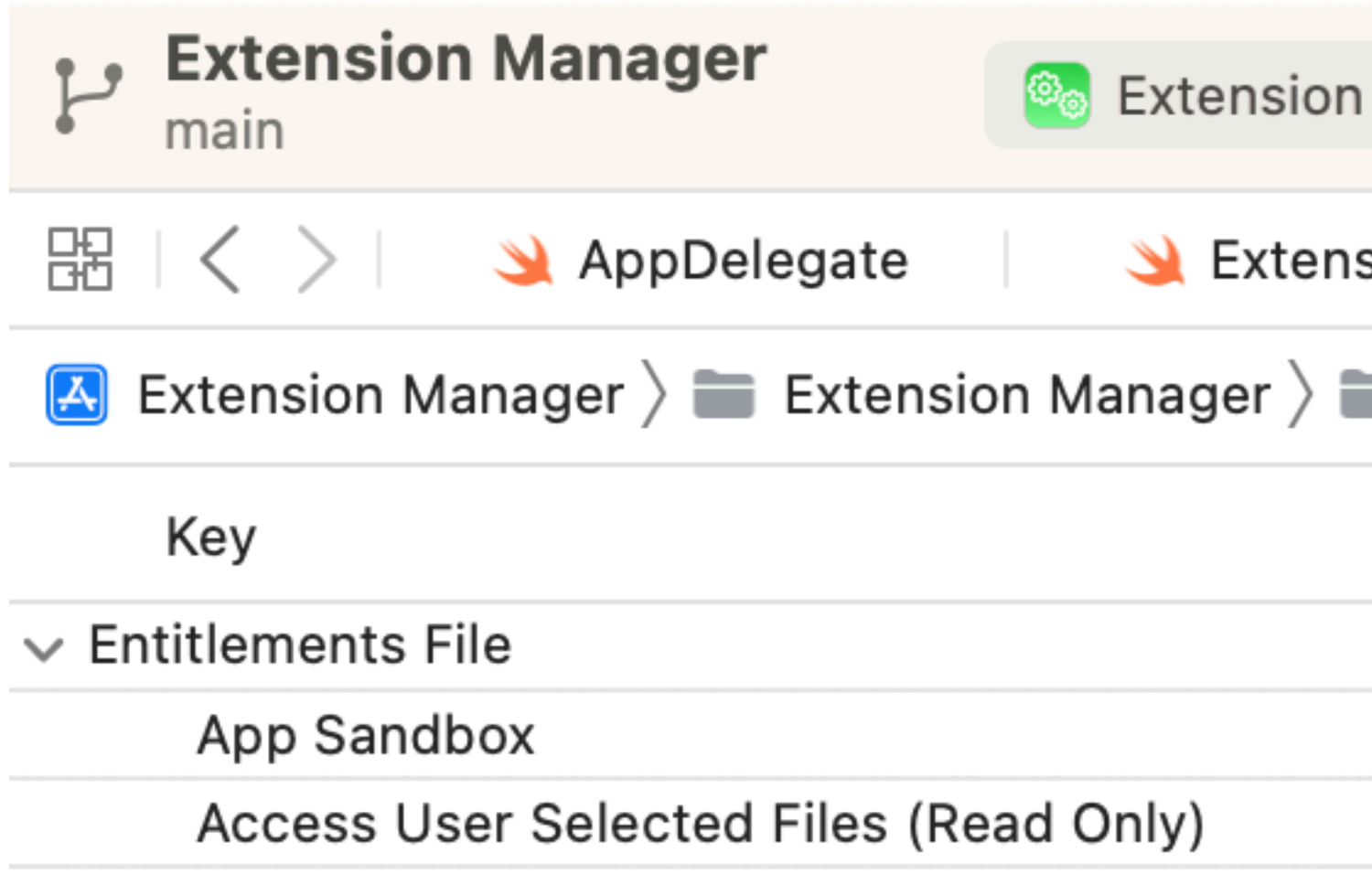

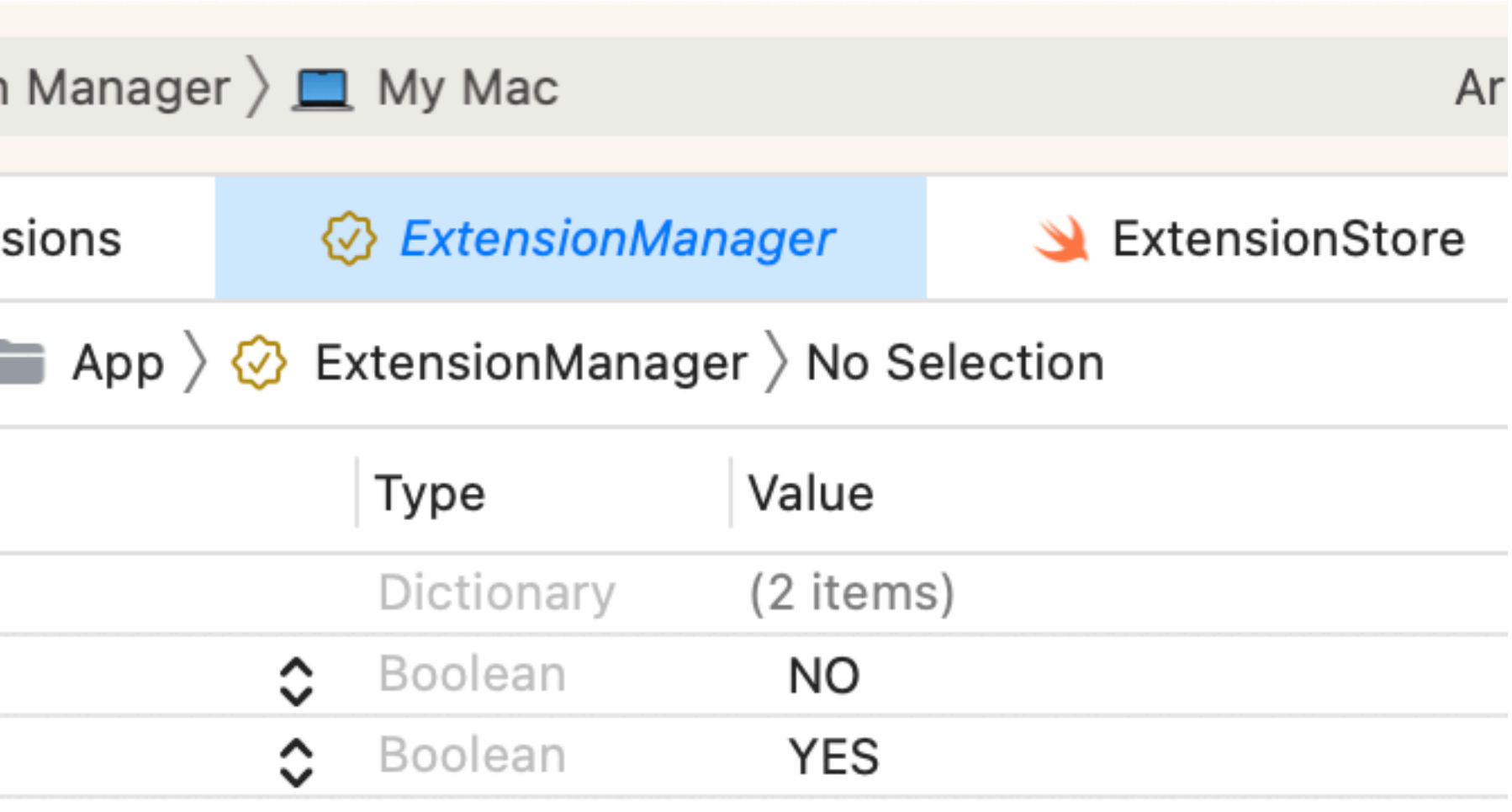

#### But its origins lie in the "TrustedBSD MAC Framework: Extensible Kernel Access Control" (2000)

**<https://ieeexplore.ieee.org/document/1194871>**

#### As bandwidth increased, most apps talked to rest endpoints, not through sockets

#### Cryptographic Signing became more pervasive (thank you CryptoKit)

MDM required a certificate

#### Soon, access to certain APIs, libraries, kits, etc had to be signed

### Powerful APIs needed to be protected

#### iOS 2 gave us entitlements in 2008, which came to the Mac in 2011

#### Code signing, notarization, sandbox profiles, and attestation frameworks matured

#### Now, Apple could revoke certificates for bad behavior

#### The marketing term for some of this became Gatekeeper

### The importance of rootless (expanded to SIP) - 2015

#### What good is SIP if a kernel extension can trespass anywhere?

#### Example: Managed Open In and supervision

### User Accepted Kernel Extension Loading in 10.13

There's always backlash
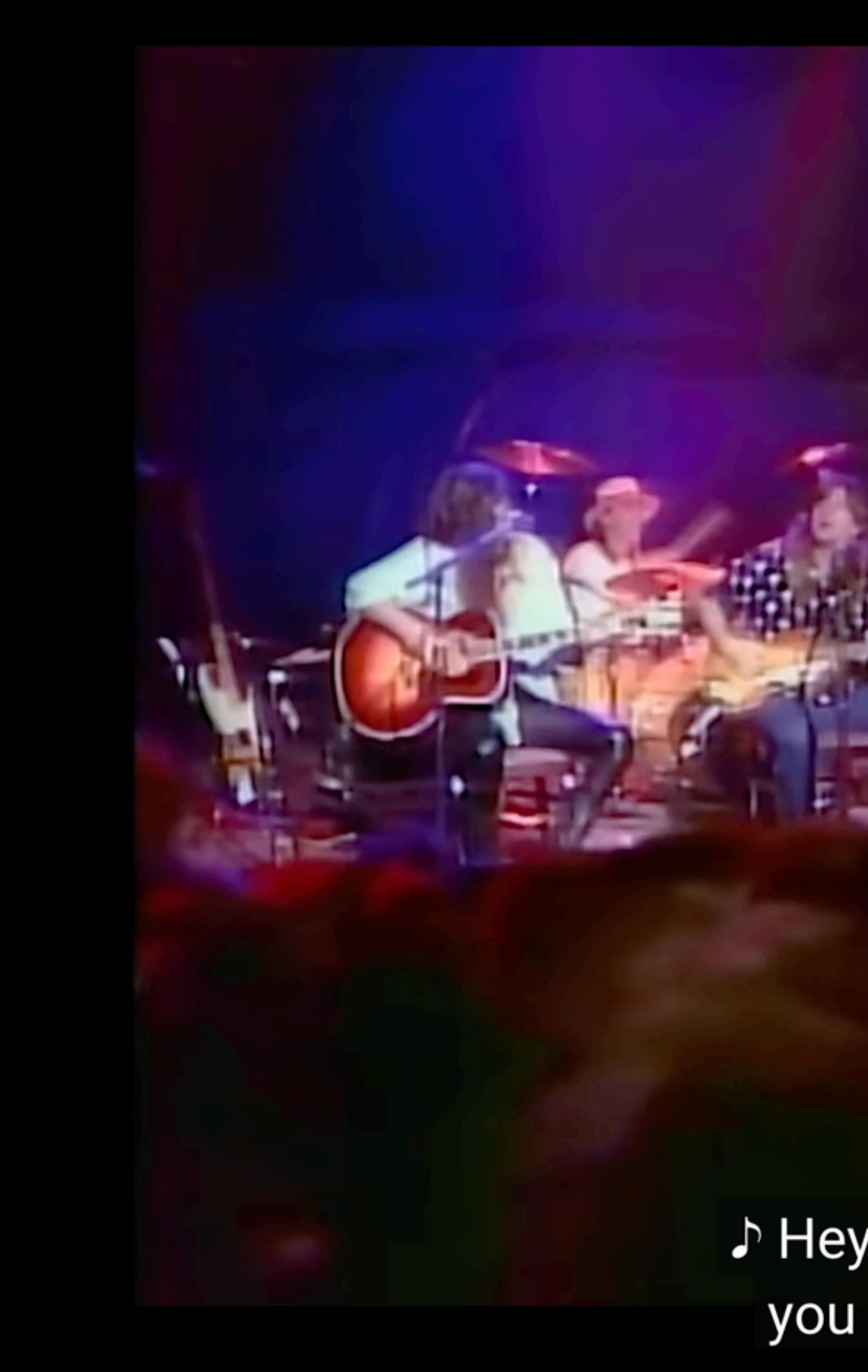

♪ Hey, what gives you the right  $\sqrt{ }$ 

# Apple forged on, with Privacy Preferences Policy Control

# But the path we're on followed the same route it did in System 8

# Which brings us to Part II: The Present

### In the meantime...

# Apple has provided us with a manicured sandbox

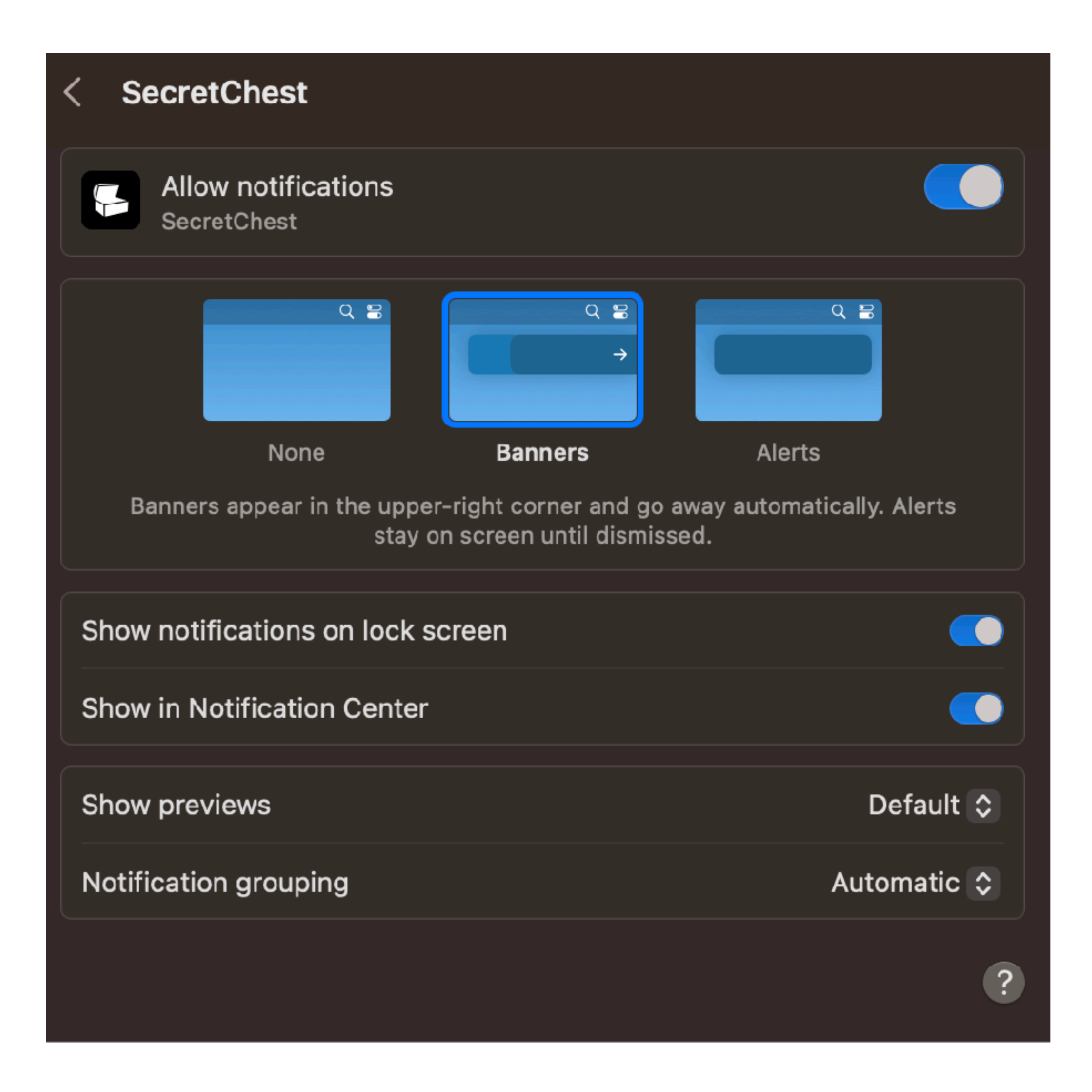

#### There are the privacy && security issues with what extensions can access

### So it's on developers to surface the level of telemetry we want to give

## A few extra lines of code...

 $111$ 

extension Interface\_ReadableMainActorValue<(any Interface\_LocalSecretChestInstance)?> {

#### $111$

public func fetchPasswordForCredentialProviderExtension (credentialIdentity: ASPasswordCredentialIdentity, extensionContext: ASCredentialProviderExtensionContext) -> AnyProcedure<Void> {

```
111
```

```
Name("\(\#function)") {
self
    .getCurrentValue
    .flatMap { secretChestInstance in
        secretChestInstance
            .loggedInSecretChest
            .waitUntilNotNil()
            .flatMap { loggedInInstance in
                loggedInInstance
                     .fetchInternetPassword(
                     .flatMap { password in
                        loggedInInstance
```
.unwrap(orThrow: "The extension has no instance to use for fetching the password.")

for: .init(credentialIdentity)

.disableNearbyInteraction .map { \_ in extensionContext.complete(with: password) }

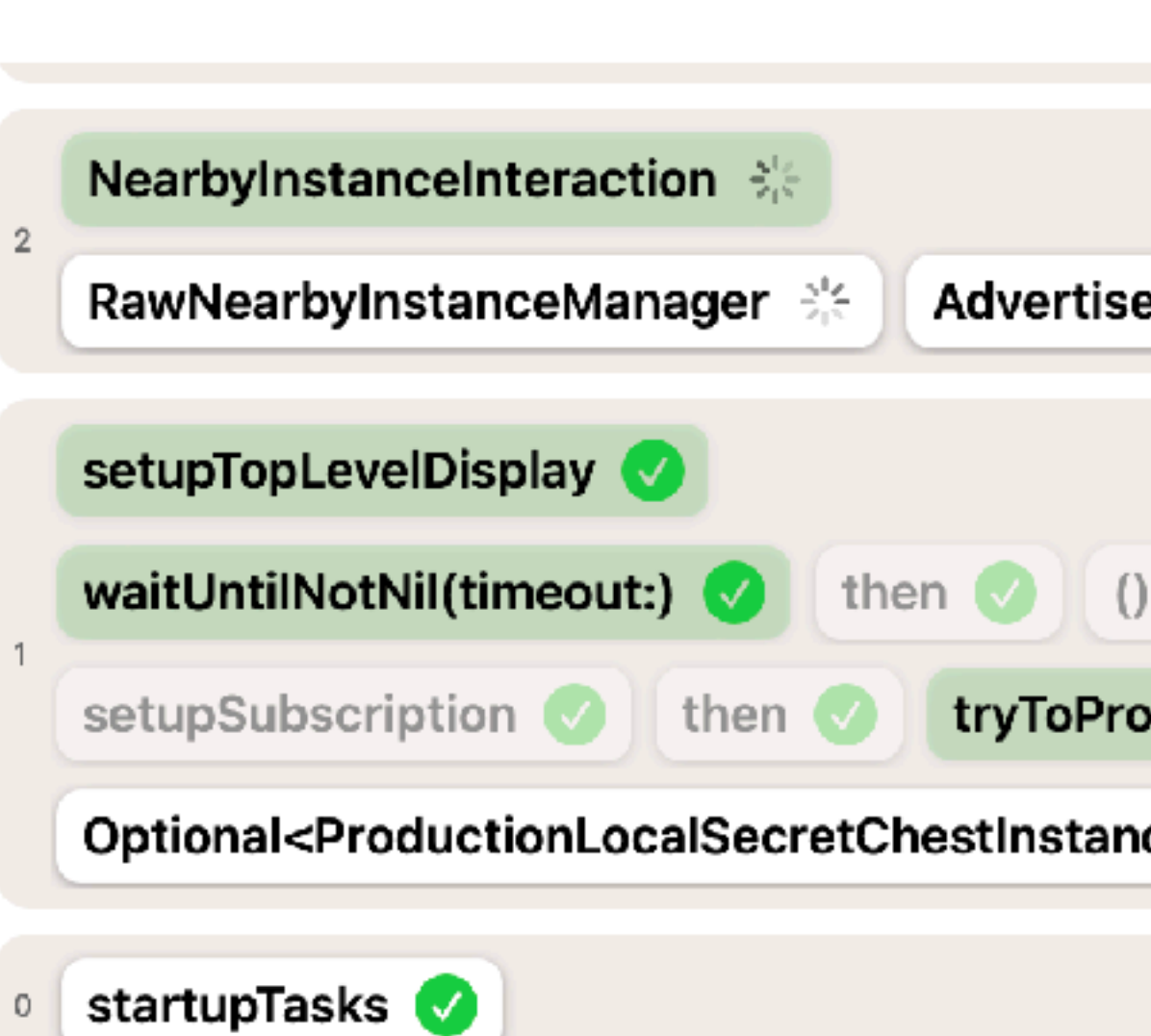

#### **Close**

 $\bullet$   $\bullet$ 

MainActorValueModule\_main\_actor\_value.MainActorValue<S\ D, interface\_nearby\_secret\_chest\_interaction.Interface\_Near MainActorValueModule\_main\_actor\_value\_source.MainActor\ production\_secret\_chest\_push\_notification\_sender.Productio userDevicesManager: production\_user\_devices\_manager.Prod localInstallationParticipant: installation\_participant.Installation instanceType: secret\_chest\_instance\_type.SecretChestInstan local\_secure\_enclave.LocalSecureEnclave(\_encrypt: (Functior local\_shard\_storage.LocalShardStorage(\_storeShard: (Function) (Function)), installationMapStorage: local\_installation\_map\_st MainActorValueModule\_main\_actor\_value\_source.MainActor\ ntity, installation\_maps.InternetPasswordInstallationMap>>, a local\_autofill\_suggestions\_setter.LocalAutofillSuggestionsSet <ASCredentialIdentityStore: 0x6000034561d0>)))), localInsta local\_installation\_map\_storage.LocalInstallationMapStorage(le MainActorValueModule\_main\_actor\_value\_source.MainActor\ ntity, installation\_maps.InternetPasswordInstallationMap>>, a local\_autofill\_suggestions\_setter.LocalAutofillSuggestionsSet <ASCredentialIdentityStore: 0x6000034561d0>))), localShard \_fetchShard: (Function), \_deleteShard: (Function), \_wipeShar MainActorValueModule main actor value source MainActorV

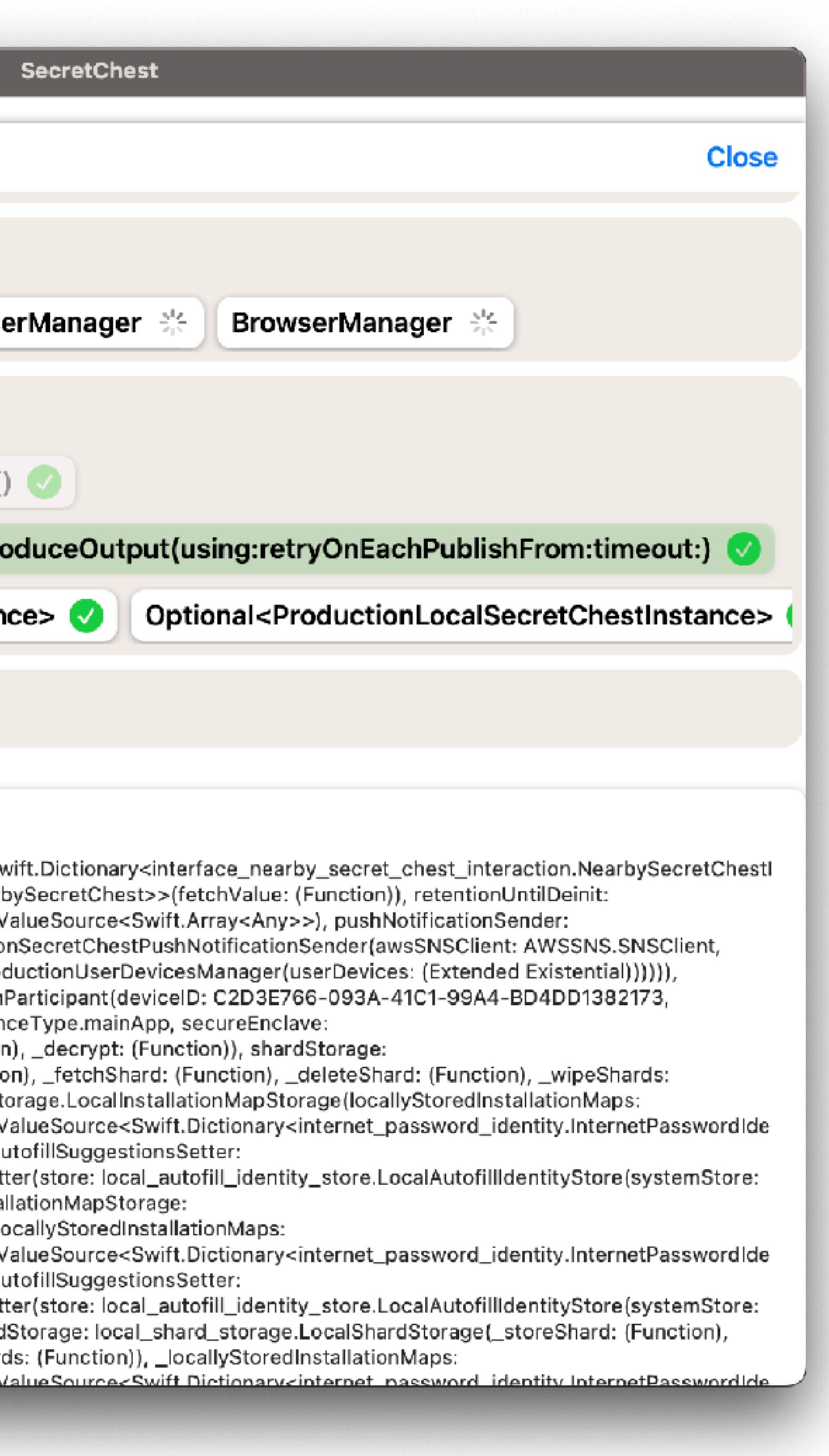

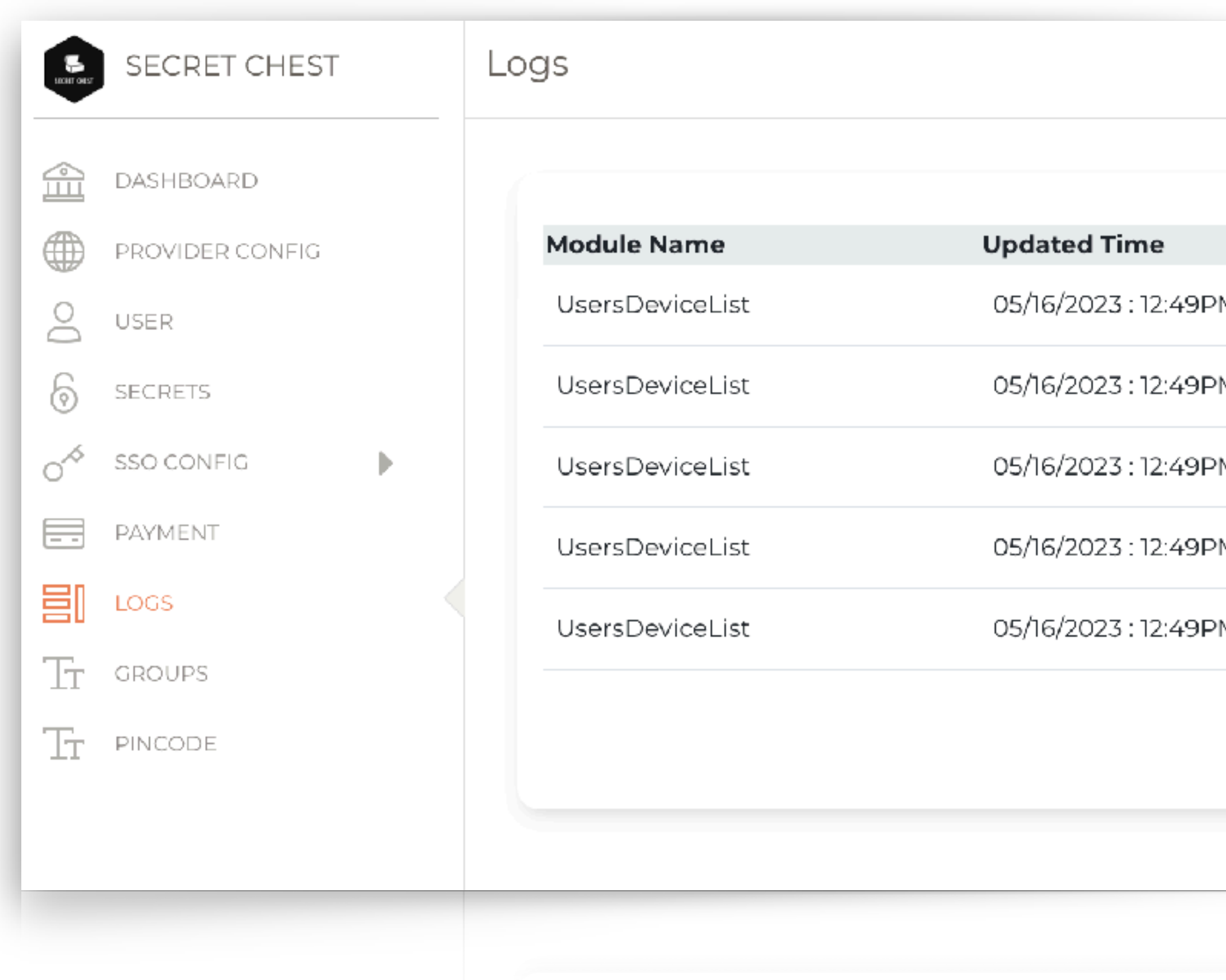

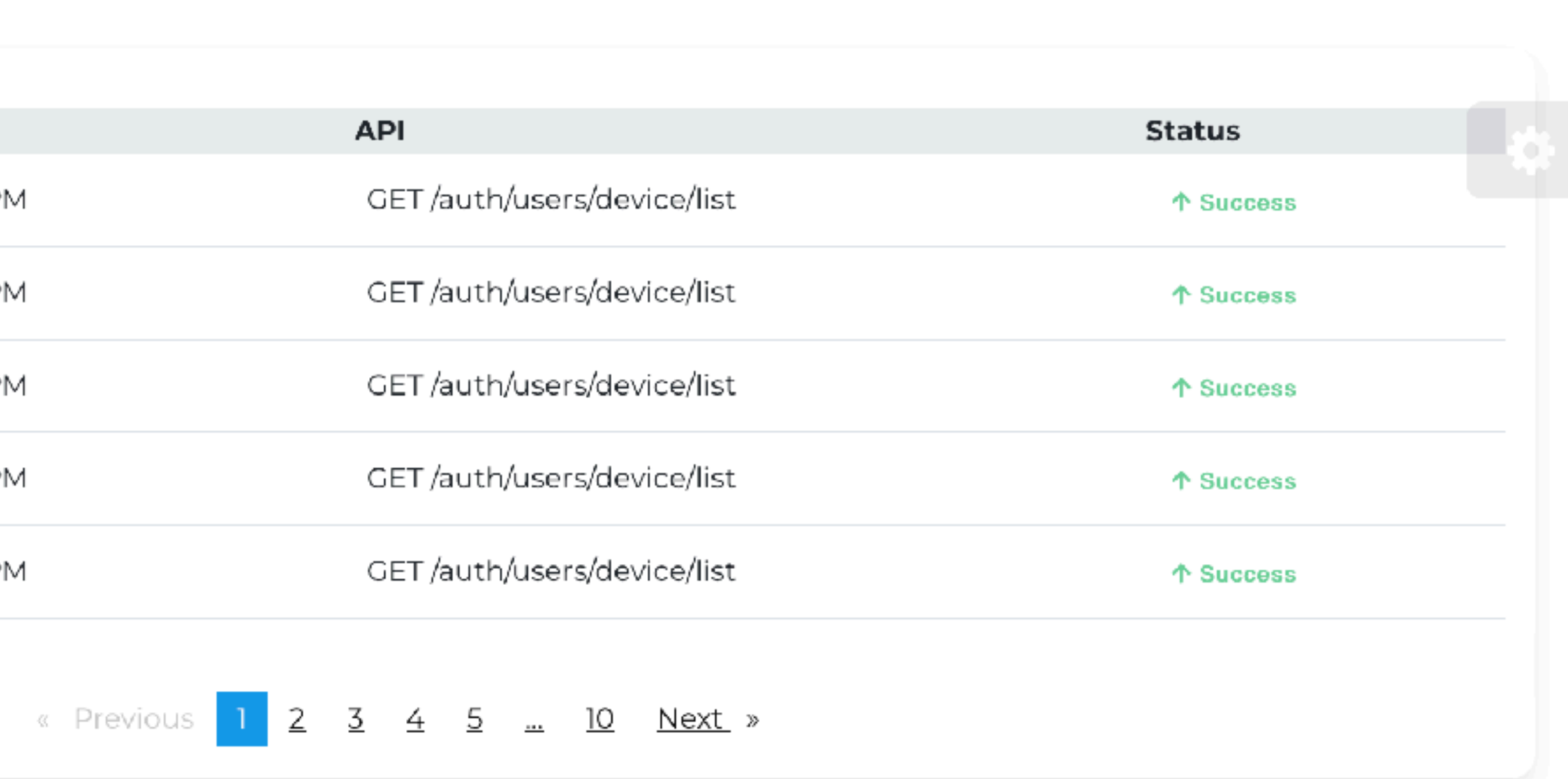

#### $\bullet\bullet\bullet$

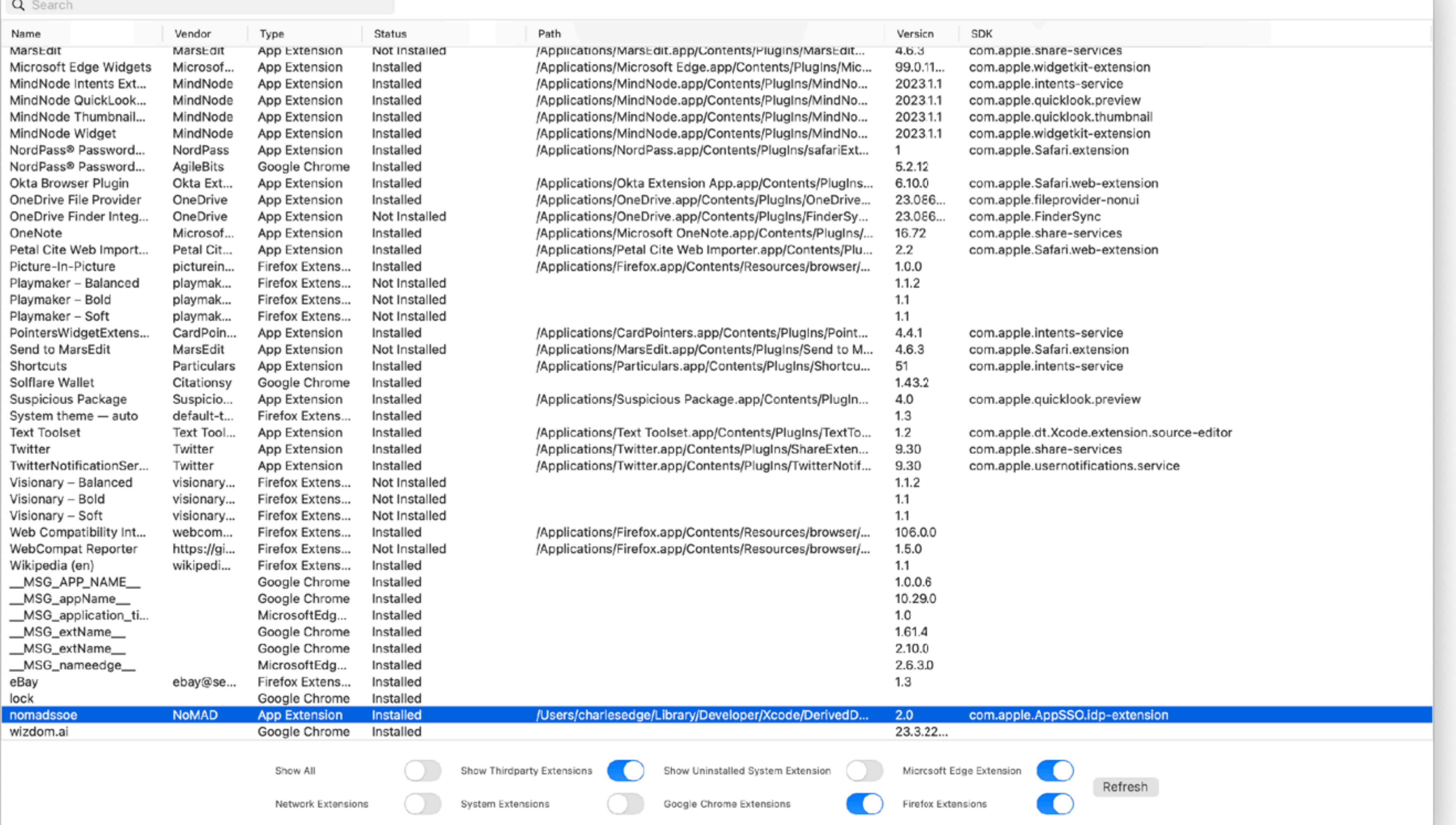

#### https://github.com/krypted/extensionsmanager

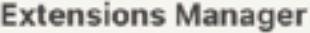

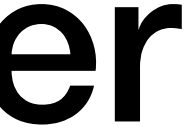

## Thank You!